# $15$

# $15.1$

## **15.1.1 show**

- **[**機能**]**
- **[**入力形式**]**
- show  $\left[ \left\langle \right. \right. \right.$
- **[**オプション**]**
- 
- **[**パラメタ**]**
- $\langle$
- **[**説明**]**
- **[ ]**

```
 # show 
               wan 0 line isdn<br>wan 0 isdn limit charge 3000 yes
               wan 0 isdn keeptime 2h<br>lan 0 ip address 192.168.1.1/24 3
               lan 0 ip dadress 192.166.1.1/21 3<br>lan 0 ip dhcp service server<br>lan 0 ip dhcp info dns 192.168.1.1
               lan 0 ip dhcp info address 192.168.1.2/24 32<br>lan 0 ip dhcp info time 1d
              lan 0 ip dhcp info gateway 192.168.1.1<br>answer accept disable<br>answer ppp auth type any
               schedule 0 at fri 0000 isdnstat -dramc syslog pri error,warn,info
               syslog facility 23<br>telnetinfo autologout 5m
               time zone 0900<br>mailinfo mailrecv check subaddr
              analog dial timer 5<br>analog hooking timer normal
              analog hooking timer<br>analog forward on<br>analog function * on
              analog function # model<br>analog ir out ring1<br>analog ir in ring2
                analog ir discrimination ring3 
                analog numlist add default all analog priority count 5 
                tel 1 kind tel 
                tel 1 global on 
                tel 1 numbersend net 
                tel 1 callmode inout 
               tel 1 ring herz 20
                tel 2 kind tel 
 tel 2 global on 
 tel 2 numbersend net 
 tel 2 callmode inout 
 tel 2 volume mid 
               tel 2 ring herz 20 mta service 2 
               mta timer 10h 
 #
```
**lan 0** TP

 # show lan 0 ip address 192.168.1.1/24 3 #

# 15.2

## **15.2.1 netstat**

**[**機能**]**

 $\mathbf{I} = \mathbf{I}$ 

**[**オプション**]**

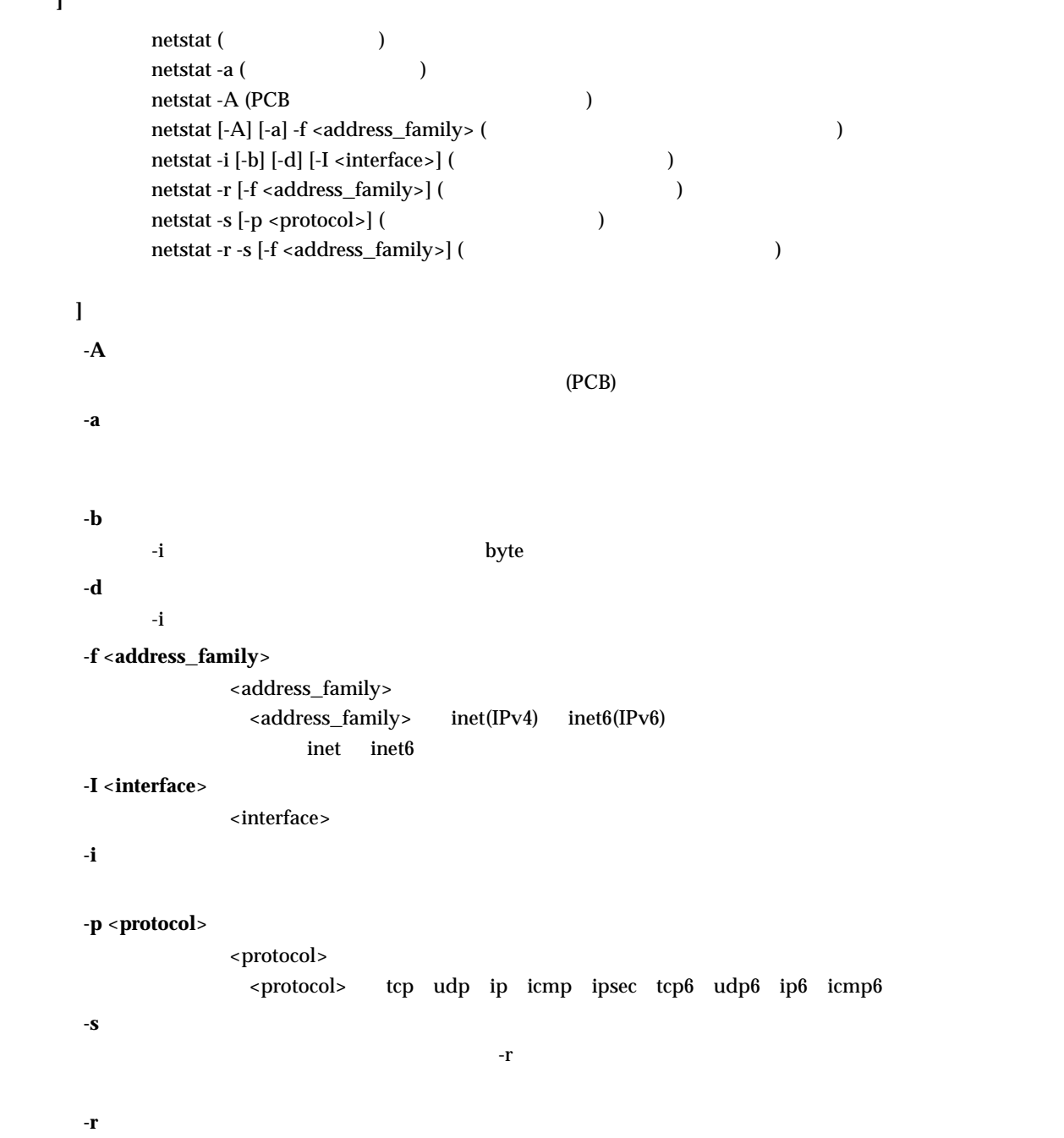

 $-$  S

**[**パラメタ**]**

**[**説明**]**

**[ ]**

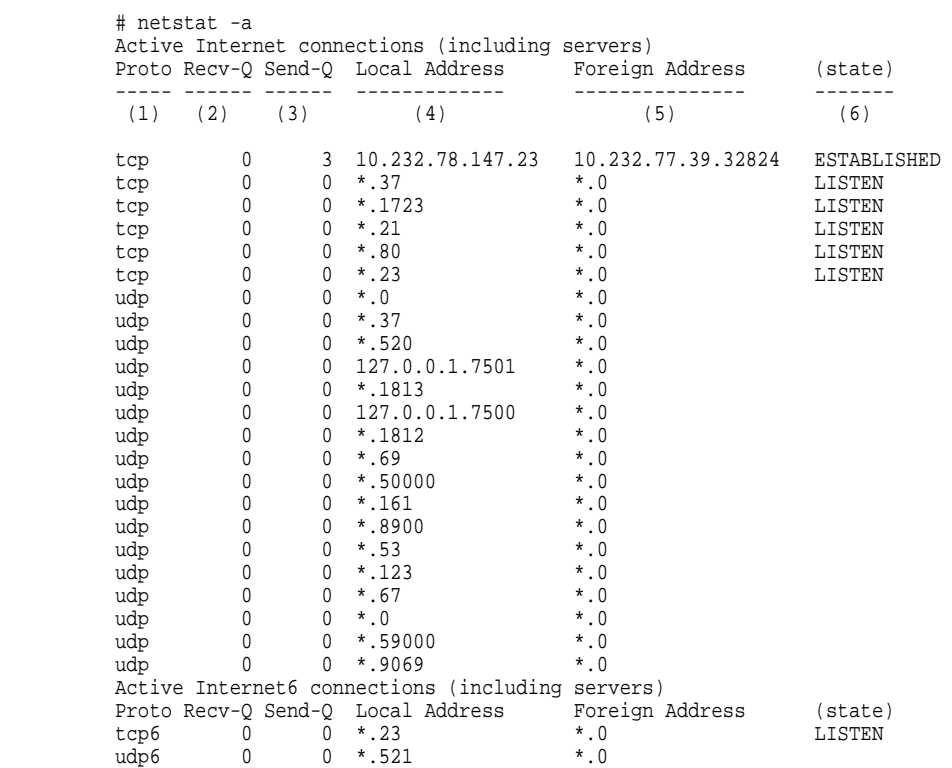

1)

2) 受信待ち行列長

3)

4)

 $5)$ 

 $6)$ 

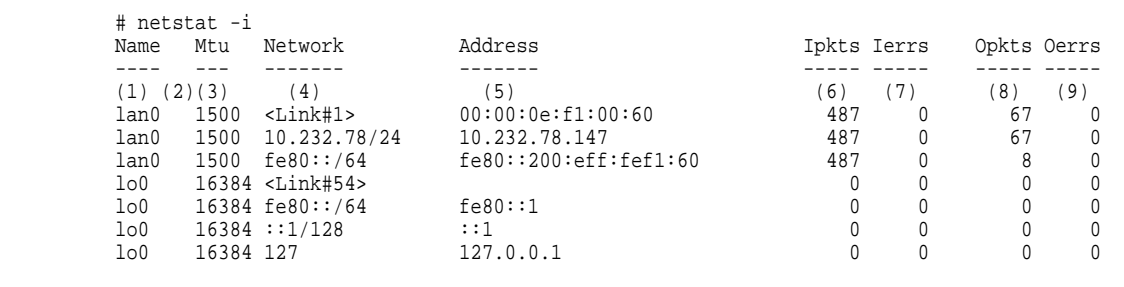

 $1)$  $2)$ 

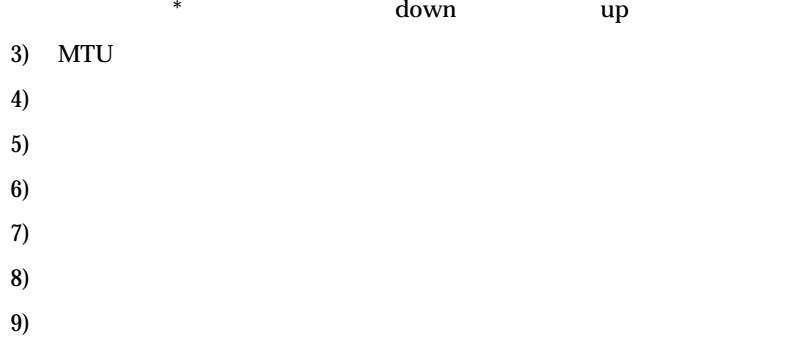

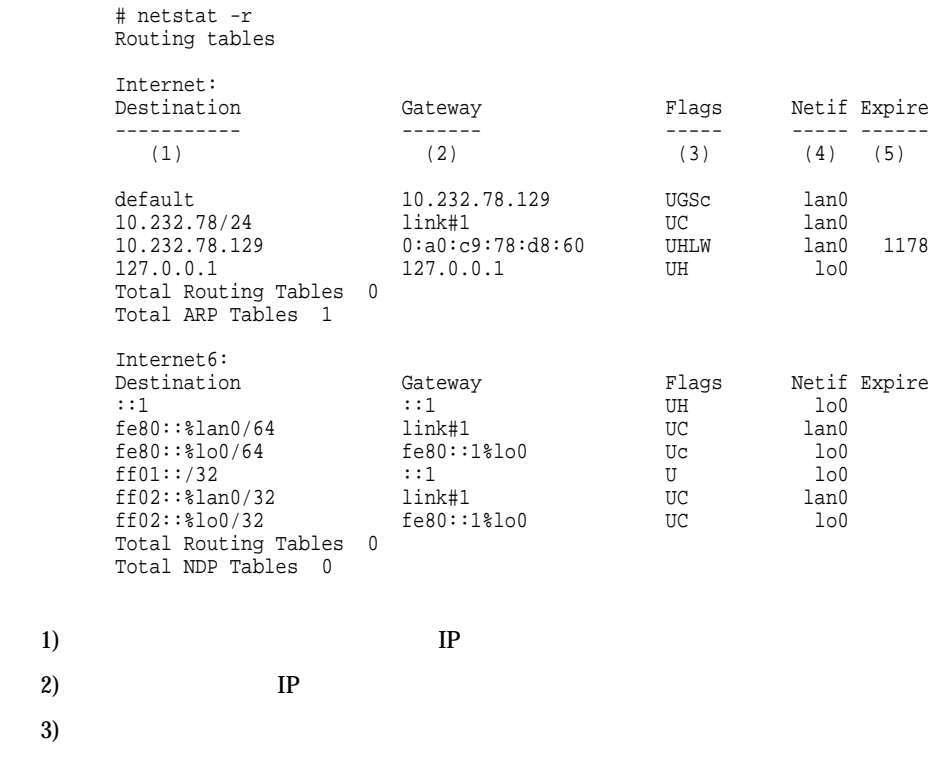

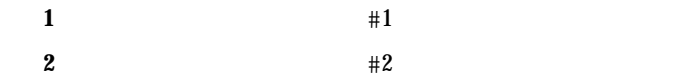

#### **3**  $#3$

- **B**  $\mathbf{B}$
- **b**
- **C** 新しい経路を生成する
- **c** 使用時に、プロトコル専用の新しい経路を生成する
- **D**
- G  $\overline{G}$ 
	- **H** ( )
- L
- $M$
- **R**  $\blacksquare$
- S  $\mathbf{s}$
- **U** 使用可能経路
- **W**  $\blacksquare$ 
	- **X** daemon
- $4)$
- $5)$  ( : )

```
# netstat -s<br>tcp: --- (1)
                    95 packets sent<br>90 data packets (16322 bytes)
                              9 data packets (0 bytes) retransmitted<br>0 resends initiated by MTU discovery
                              0 reserved by Muslim and Archives (1 delayed)<br>0 URG only packets
                               0 window probe packets 
                              0 window update packets 1 control packet 
                     156 packets received 
                              87 acks (for 16322 bytes) 
                               1 duplicate ack 
                              0 acks for unsent data<br>72 packets (103 bytes) received in-sequence
                              0 completely duplicate packets (0 bytes) 0 old duplicate packets
 0 old duplicate packets 0 packets with some dup. data (0 bytes duped) 
 1 out-of-order packet (0 bytes) 
                              0 packets (0 bytes) of data after window<br>0 window probes<br>0 window update packets
                               0 packets received after close 
                               0 discarded for bad checksums 0 discarded for bad header offset fields 
                     0 discarded because packet too short 0 connection requests 
                     2 connection accepts 
                    0 bad connection attempts<br>0 listen queue overflows
                    2 connections established (including accepts)
                    1 connection closed (including 0 drops)<br>1 connection updated cached RTT on close
                              1 connection updated cached RTT variance on close
                              0 connections updated cached ssthresh on close 
                     0 embryonic connections dropped 
 87 segments updated rtt (of 88 attempts) 
 0 retransmit timeouts 
                              0 connections dropped by rexmit timeout 
                     0 persist timeouts 
                              0 connections dropped by persist timeout 
                    0 keepalive timeouts<br>0 keepalive probes sent
                    0 connections dropped by keepalive<br>76 correct ACK header predictions
                    66 correct data packet header predictions
           udp: --- (2) 151 datagrams received 
                     0 with incomplete header 
                     0 with bad data length field 
                    0 with bad checksum<br>0 dropped due to no socket
                    74 broadcast/multicast datagrams dropped due to no socket
                     0 dropped due to full socket buffers 
                    0 not for hashed pcb<br>77 delivered
                    0 datagrams output
            ip: ---(3) 
                     307 total packets received 
                     0 bad header checksums 
                     0 with size smaller than minimum 
                     0 with data size < data length 
 0 with ip length > max ip packet size 
 0 with header length < data size 
                    0 with data length < header length 0 with bad options
                     0 with incorrect version number ()
```
 0 fragments received 0 fragments dropped (dup or out of space) 0 fragments dropped after timeout<br>0 packets reassembled ok<br>307 packets for this host 0 packets for unknown/unsupported protocol 0 packets forwarded 0 packets not forwardable<br>0 redirects sent 95 packets sent from this host 0 packets sent with fabricated ip header<br>0 output packets dropped due to no bufs, etc. 0 output packets discarded due to no route 0 output datagrams fragmented 0 fragments created<br>
0 datagrams that can't be fragmented<br>
0 tunneling packets that can't find gif<br>
icmp: ---(4) 0 calls to icmp\_error 0 errors not generated 'cuz old message was icmp<br>0 messages with bad code fields 0 messages < minimum length<br>0 bad checksums 0 messages with bad length<br>0 message responses generated  $ipse: --- (5)$ 0 inbound packets processed successfully<br>0 inbound packets violated process security policy 0 inbound packets with no  $s$ A available 0 invalid inbound packets 0 inbound packets failed due to insufficient memory 0 inbound packets failed getting SPI<br>0 inbound packets failed on AH replay check 0 inbound packets failed on ESP replay check 0 inbound packets considered authentic 0 inbound packets failed on authentication 0 inbound packets considered authentic(ESPinAuth) 0 inbound packets failed on authentication(ESPinAuth) 0 outbound packets processed successfully 0 outbound packets violated process security policy 0 outbound packets with no SA available 0 invalid outbound packets 0 outbound packets failed due to insufficient memory 0 outbound packets with no route ip6: ---(6)<br>0 total packets received 0 with size smaller than minimum 0 with data size < data length 0 with bad options 0 with incorrect version number 0 fragments received<br>0 fragments dropped (dup or out of space) 0 fragments dropped after timeout 0 fragments that exceeded limit 0 packets reassembled ok 0 packets for this host<br>0 packets forwarded 0 packets not forwardable<br>0 redirects sent 6 packets sent from this host 0 output packets dropped due to no bufs, etc. 0 output packets discarded due to no route 0 output datagrams fragmented 0 fragments created 0 datagrams that can't be fragmented 0 packets that violated scope rules 0 multicast packets which we don't join Mbuf statistics: 0 one mbuf  $($ )

0 one ext mbuf<br>0 two or more ext mbuf<br>0 packets whose headers are not continuous 0 tunneling packets that can't find gif 0 packets discarded due to too many headers 0 failures of source address selection 0 forward cache hit 0 forward cache miss  $i$ cmp6: ---(7)<br>0 calls to icmp6 error 0 errors not generated because old message was icmp6 error or so 0 errors not generated because rate limitation Output histogram: multicast listener report: 5<br>neighbor solicitation: 1 0 messages with bad code fields 0 messages < minimum length 0 bad checksums 0 messages with bad length Histogram of error messages to be generated: 0 administratively prohibited<br>0 beyond scope<br>0 address unreachable 0 port unreachable<br>0 packet too big<br>0 time exceed transit<br>0 time exceed reassembly 0 erroneous header field<br>0 unrecognized next header 0 unrecognized option 0 redirect 0 unknown 0 message responses generated 0 messages with too many ND options tcp6: ---(8) 0 packets sent 0 data packets (0 bytes)<br>0 data packets (0 bytes) retransmitted 0 ack-only packets (0 delayed) 0 URG only packets 0 window probe packets 0 window update packets<br>0 control packets 0 packets received 0 acks (for 0 bytes) 0 duplicate acks 0 acks for unsent data 0 packets (0 bytes) received in-sequence 0 completely duplicate packets (0 bytes) 0 old duplicate packets 0 packets with some dup. data (0 bytes duped) 0 out-of-order packets (0 bytes) 0 packets (0 bytes) of data after window<br>0 window probes<br>0 window update packets 0 packets received after close 0 discarded for bad checksums 0 discarded for bad header offset fields 0 discarded because packet too short 0 connection requests 0 connection accepts 0 bad connection attempts 0 connections established (including accepts) 0 connections closed (including 0 drops) 0 embryonic connections dropped 0 segments updated rtt (of 0 attempts) 0 retransmit timeouts

 $($ )

- 0 connections dropped by rexmit timeout<br>0 persist timeouts
	-
	- 0 connections timed out in persist
	-
	- 0 keepalive timeouts<br>0 keepalive probes sent
		- 0 connections dropped by keepalive
	- 0 correct ACK header predictions
	- 0 correct data packet header predictions
	- 0 PCB cache misses

udp6: ---(9)

- 0 datagrams received
- 
- 0 with incomplete header<br>0 with bad data length field
- 0 with bad checksum
- 0 with no checksum
- 0 dropped due to no socket
- 0 multicast datagrams dropped due to no socket 0 dropped due to full socket buffers
	-
	- 0 delivered 0 datagrams output

 $($ )

- $1)$  TCP
- 2) UDP
- $3)$  IP
- 4) ICMP
- 5) IPSEC
- 6) IP6
- 7) ICMP6
- 8) TCP6
- 9) UDP6

# **15.2.2 dhcpstat**

# **[**機能**]**

DHCP

#### **[**入力形式**]**

dhcpstat [<interface>]

#### **[**オプション**]**

#### **[**パラメタ**]**

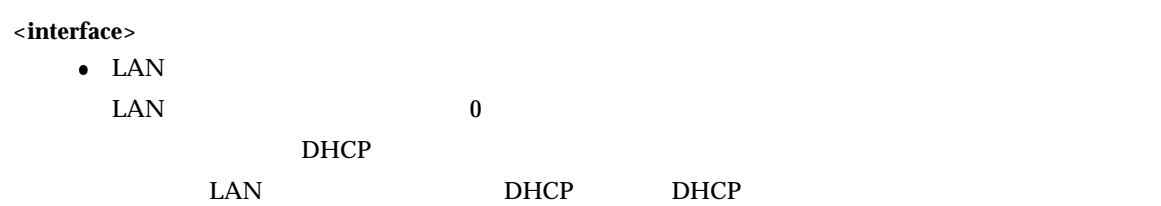

## **[**説明**]**

- $DHCP$
- $\bullet$  DHCP
- $\bullet$  DHCP

DHCP

#### **[ ]**

#### **DHCP**

# # dhcpstat 0

[LAN0] DHCP Server Informations

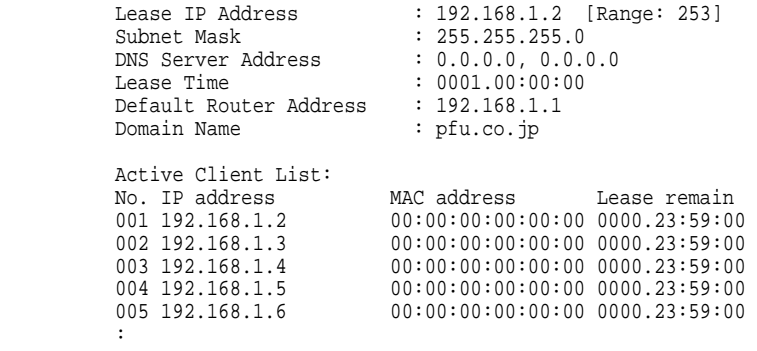

#### **DHCP**

```
 # dhcpstat 0 
 [LAN0] DHCP Relay Agent Information 
 Forwarding DHCP Server: 192.168.3.1 
 #
```
#### **15.2.3 routestat**

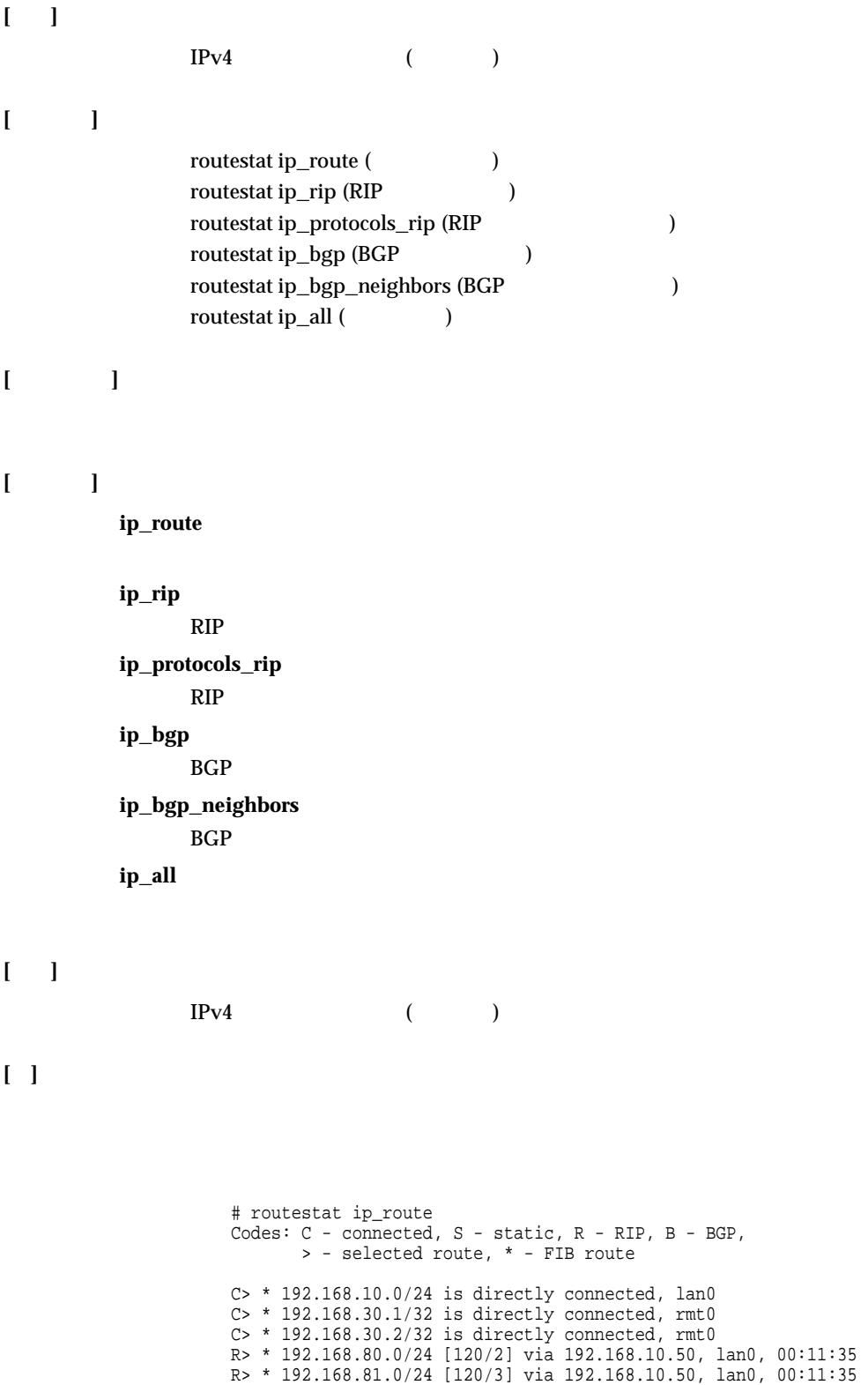

1) (Codes)

 $(1)$   $(2)$   $(3)$   $(4)$   $(5)$   $(6)$ 

R> \* 192.168.82.0/24 [120/3] via 192.168.10.50, lan0, 00:11:34

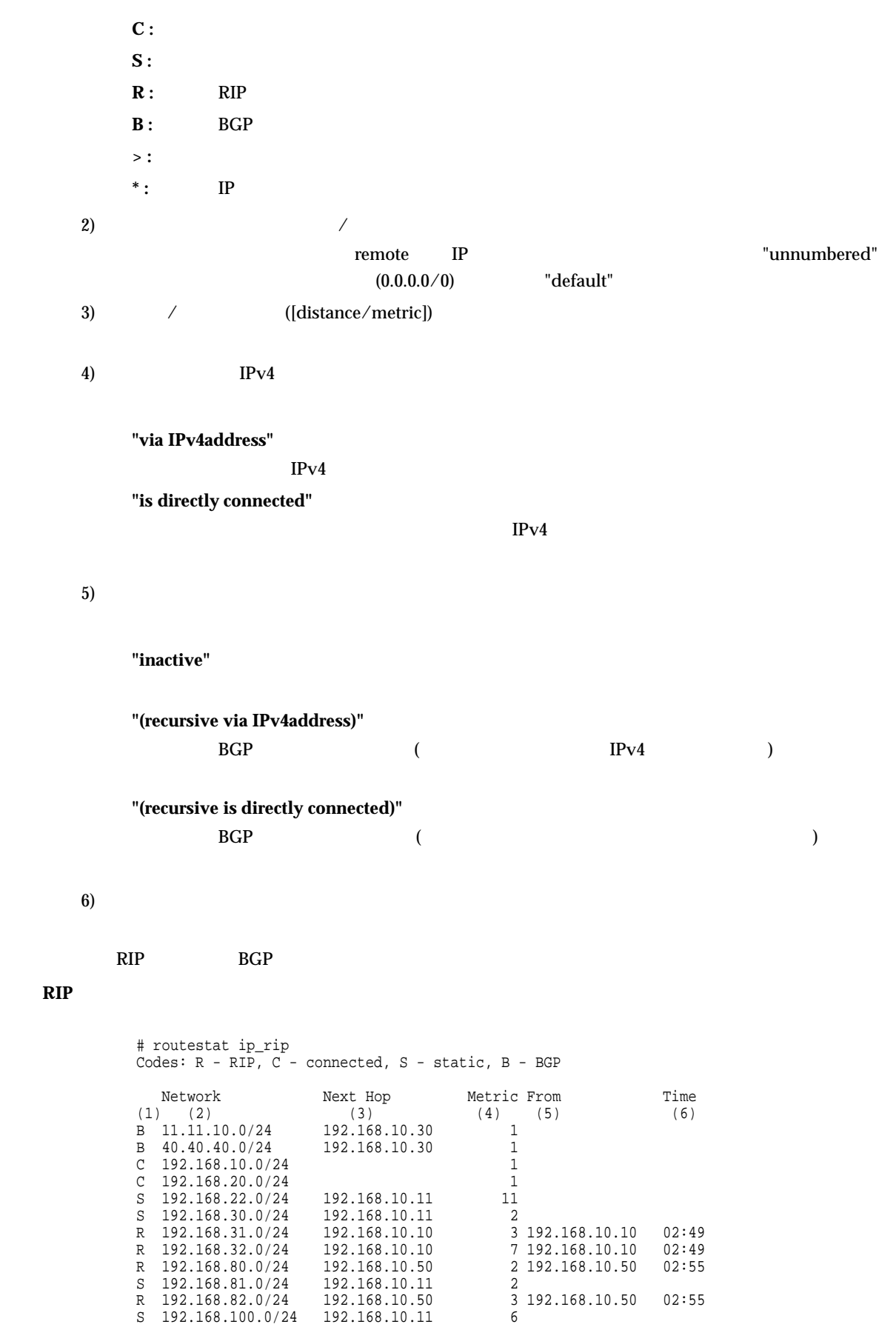

1) (Codes) **C** : **B**: BGP **R**: RIP **S** : 2)  $\hspace{1cm}$  (Network) remote IP The IP Tunnumbered"  $(0.0.0.0/0)$  "default" 3) IP (Next Hop) 4) (Metric)

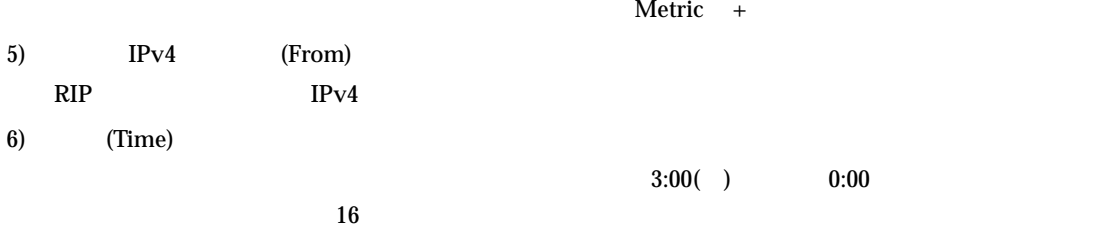

**RIP**プロトコル情報表示の場合

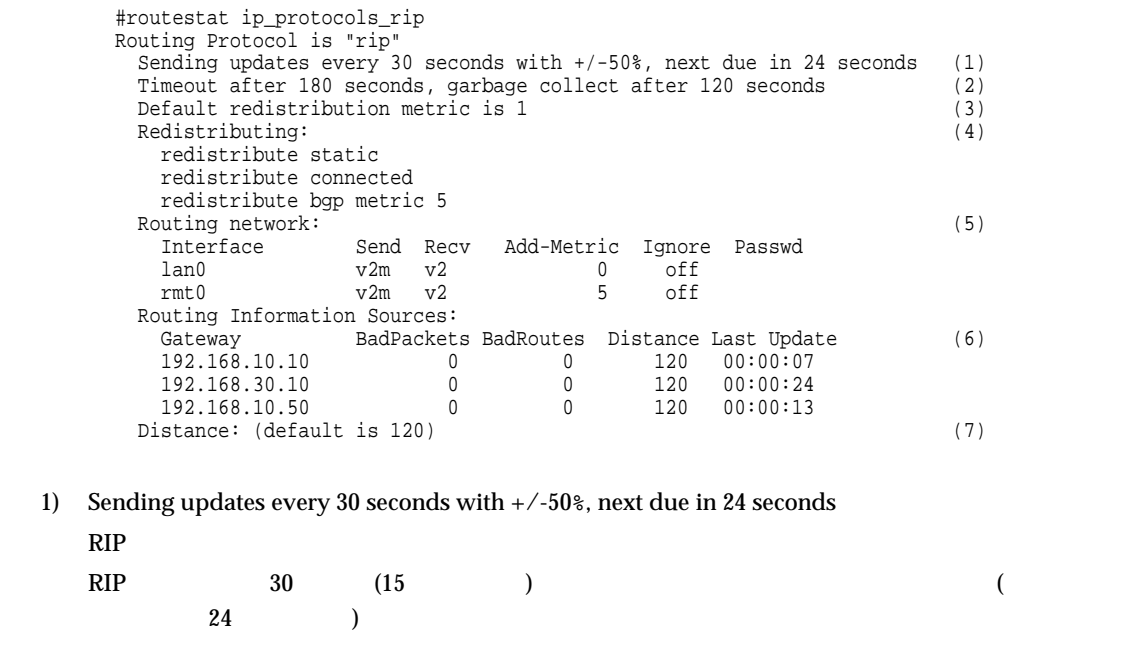

 $1$ 

2) Timeout after 180 seconds, garbage collect after 120 seconds  $RIP$  $RIP$   $180$   $120$ 3) Default redistribution metric is 1

4) Redistributing:

```
5) Routing network:
      RIPInterface :
       Send :
       Off: RIP
       v1: RIPv1
       v2: RIPv2()v2m : RIPv2(v2m : RIPv2(v2m)
       Recv:
       Off: RIP
       v1: RIPv1
       v2 : RIPv1,RIPv2(
\angleAdd-Metric:
       Ignore : RIPv2
        Off : RIPv2
        On : RIPv2
       Passwd : RIPv2
  6) Routing Information Sources:
      RIPGateway :
                IPBadPackets:
                RIPBadRoutes :
                RIPDistance :
                120Update :
  7) Distance:
      RIP # routestat ip_bgp 
BGP local router ID is 192.168.40.2<br>Status codes: s suppressed, * valid, > best
Origin codes: i - IGP, e - EGP, ? - incomplete<br>Network Mext Hop Metric Path
        (1) (2) (3) (4) (5) (6)<br>
*> 20.0.0.0 0.0.0.0 i<br>
*> 30.30.30.0/24 172.16.10.30 ?
        *> 50.50.50.0/24 192.168.1.20 50 65000 i<br>*> 172.16.10.0/24 0.0.0.0
        *> 172.16.10.0/24 0.0.0.0 ?<br>
*> 172.16.10.0/24 0.0.0.0 ?<br>
?
        \begin{array}{lllll} * & 192.168.1.10/32 & 0.0.0.0 & \\ * & 192.168.1.20/32 & 0.0.0.0 & \\ * & 192.168.1.20/32 & 0.0.0.0 & \\ * & 0.0 & 0.0 & 0.0 & \\ * & 0.0 & 0.0 & 0.0 & 0.0 & \\ * & 0.0 & 0.0 & 0.0 & 0.0 & 0.0 & \\ * & 0.0 & 0.0 & 0.0 & 0.0 & 0.0 & \\ * & 0.0 & 0.0 & 0.0 & 0.0 & 0.0 &
```
Total number of prefixes 7

**BGP** 

1) (Status)  $\mathbf{s}$  : **\* :** 有効経路 > **:** ベストパス 2)  $\hspace{1cm}$  (Network)  $0.0.0.0/0$ 3) (Next Hop) bgp network  $0.0.00$ 4) (Metric) 5) (Path)  $\overline{AS}$  and  $\overline{AS}$ 6) (Origin)  $\mathsf{Path}$  Path  $\mathsf{Path}$ **i**: AS e : EGP ? **:** BGP  $BGP$ 

# routestat ip\_bgp No BGP process is configured

#### $BGP$

 # routestat ip\_bgp No BGP network exists

#### **BGP**

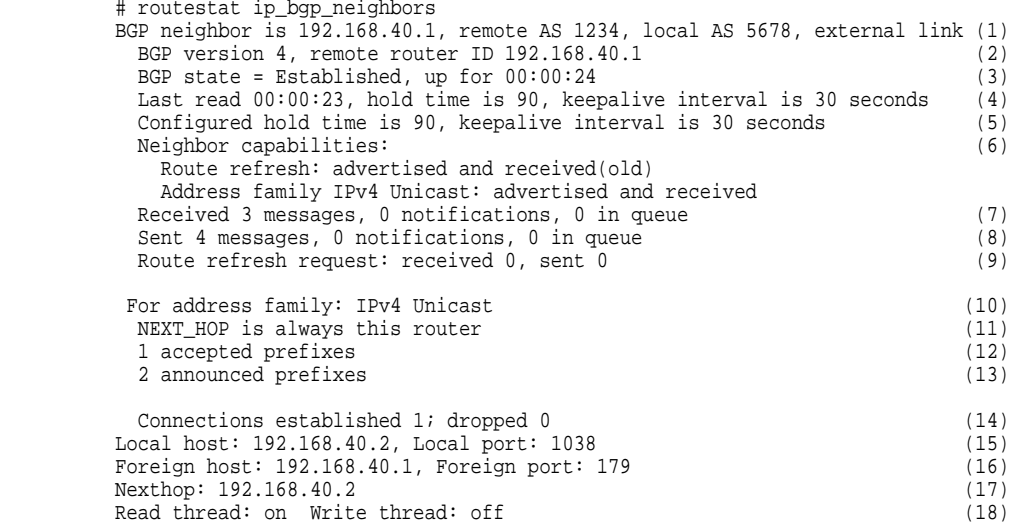

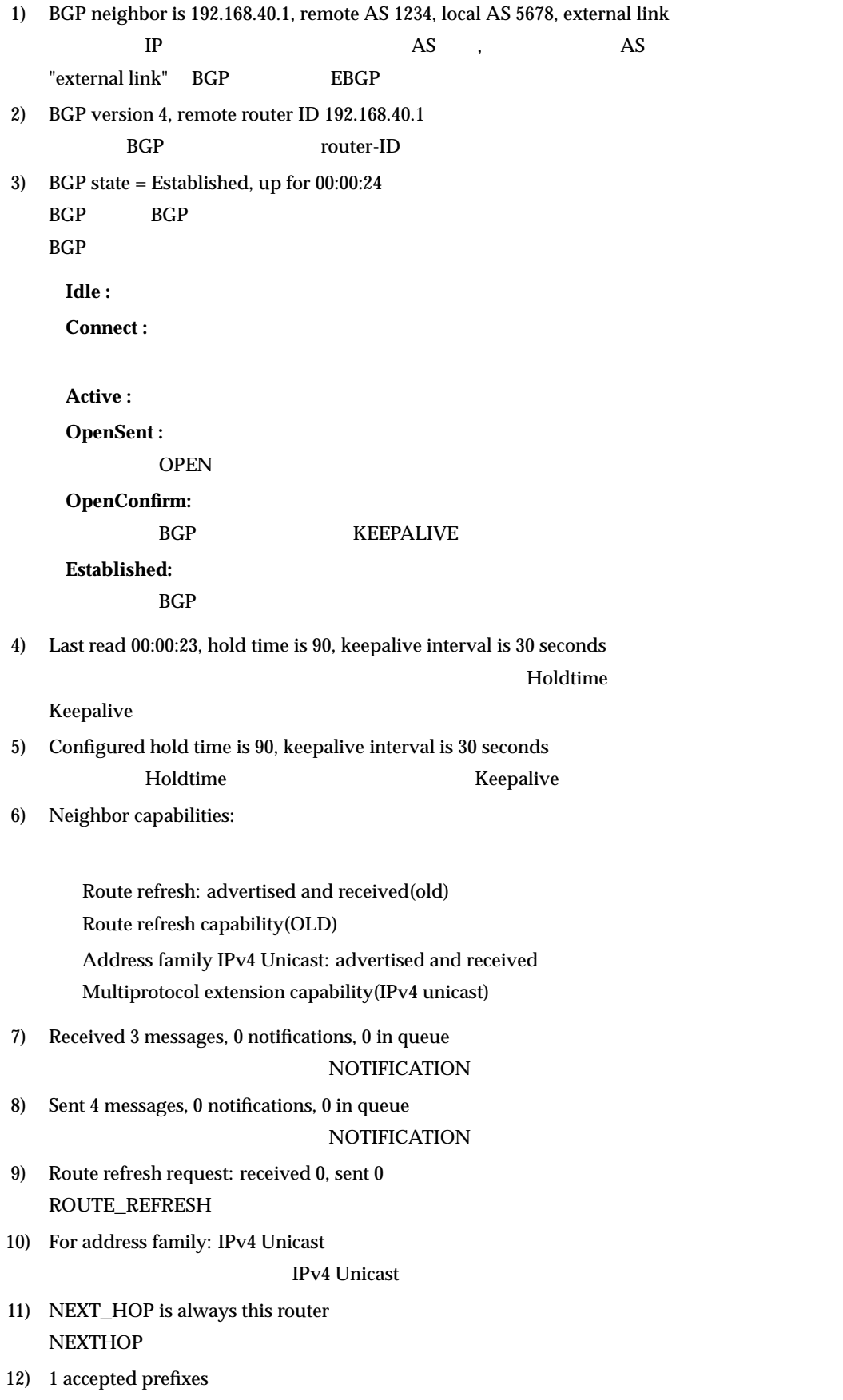

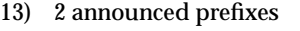

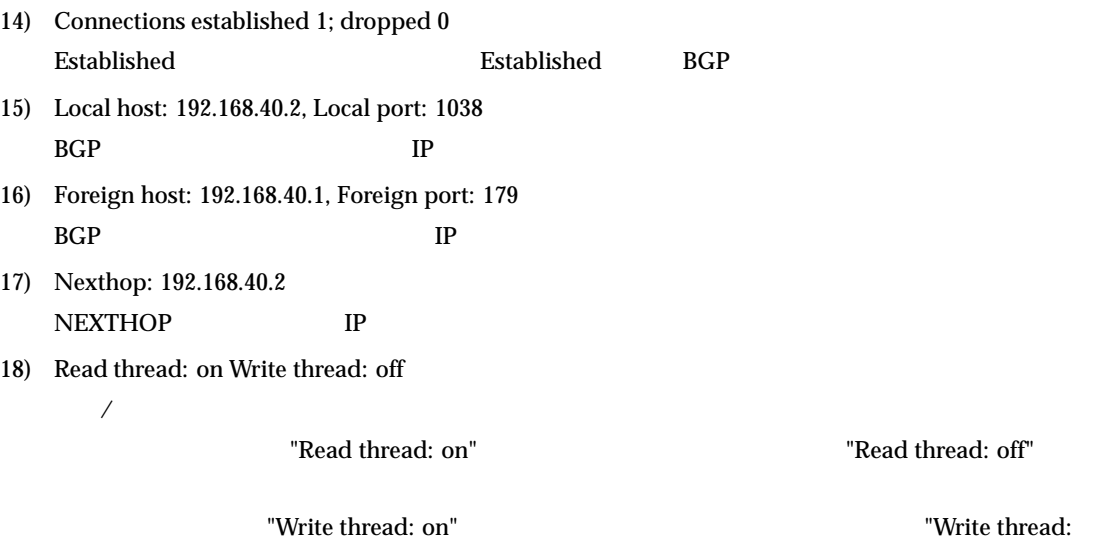

 $off''$ 

# $15.3$

# **15.3.1 lineis**

**[**機能**]**

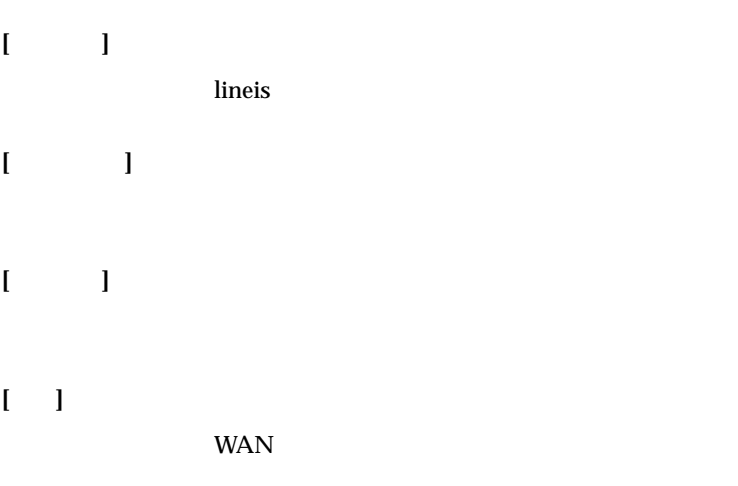

**[ ]**

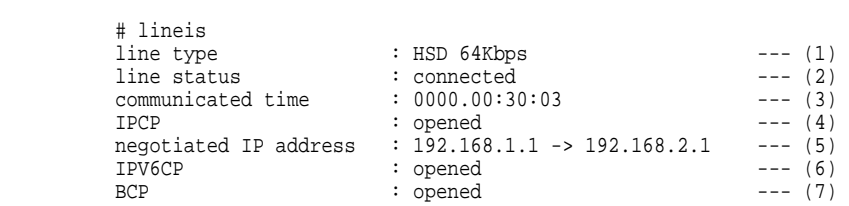

 $1)$ 

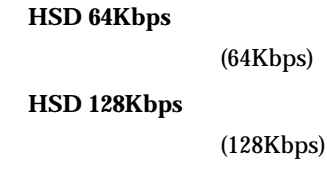

#### 2) 回線状態

**enabling synchronization failed**

**connected**

 $i$ **dle** 

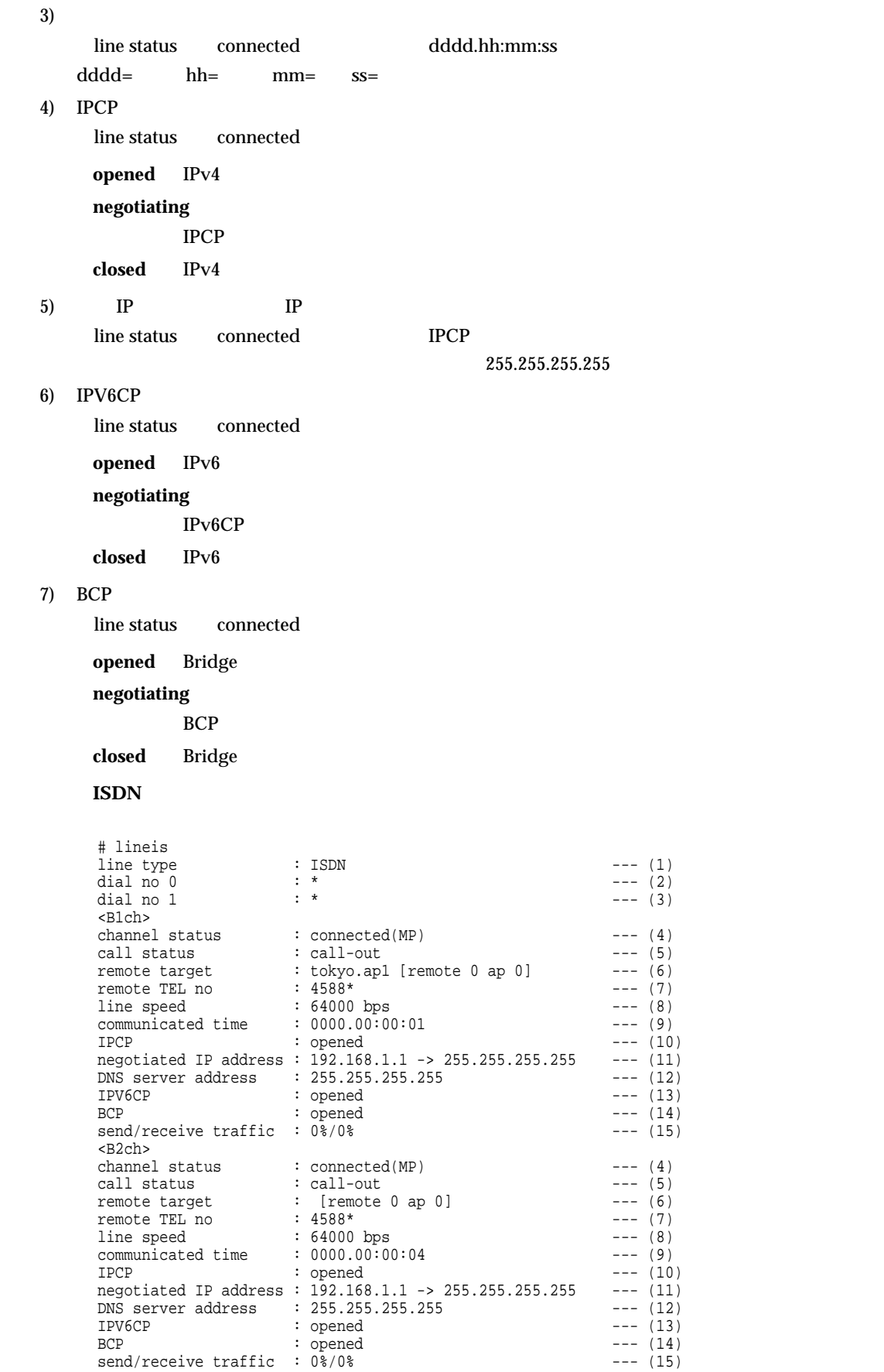

1) ISDN(ISDN )  $2)$  0  $0$  \*  $3)$  1  $1$  \* 4)

enabling **synchronization failed**

#### **idle**

**disconnecting**

#### **connected**

**connected(MP)**  $MP$  $callin$ 

alerting

#### $5)$

channel status connected call-out call-in

#### $6)$

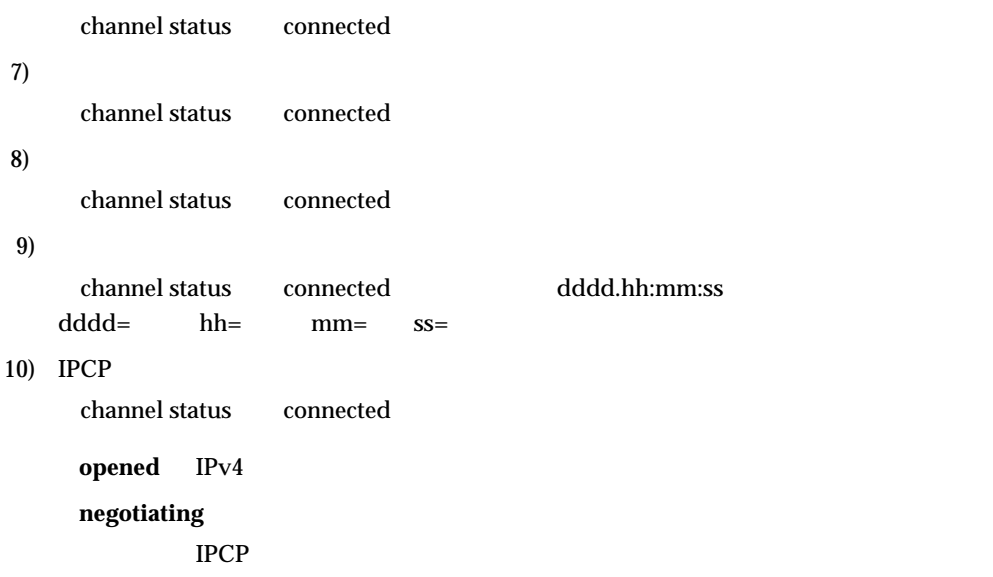

closed IPv4

#### dddd.hh:mm:ss

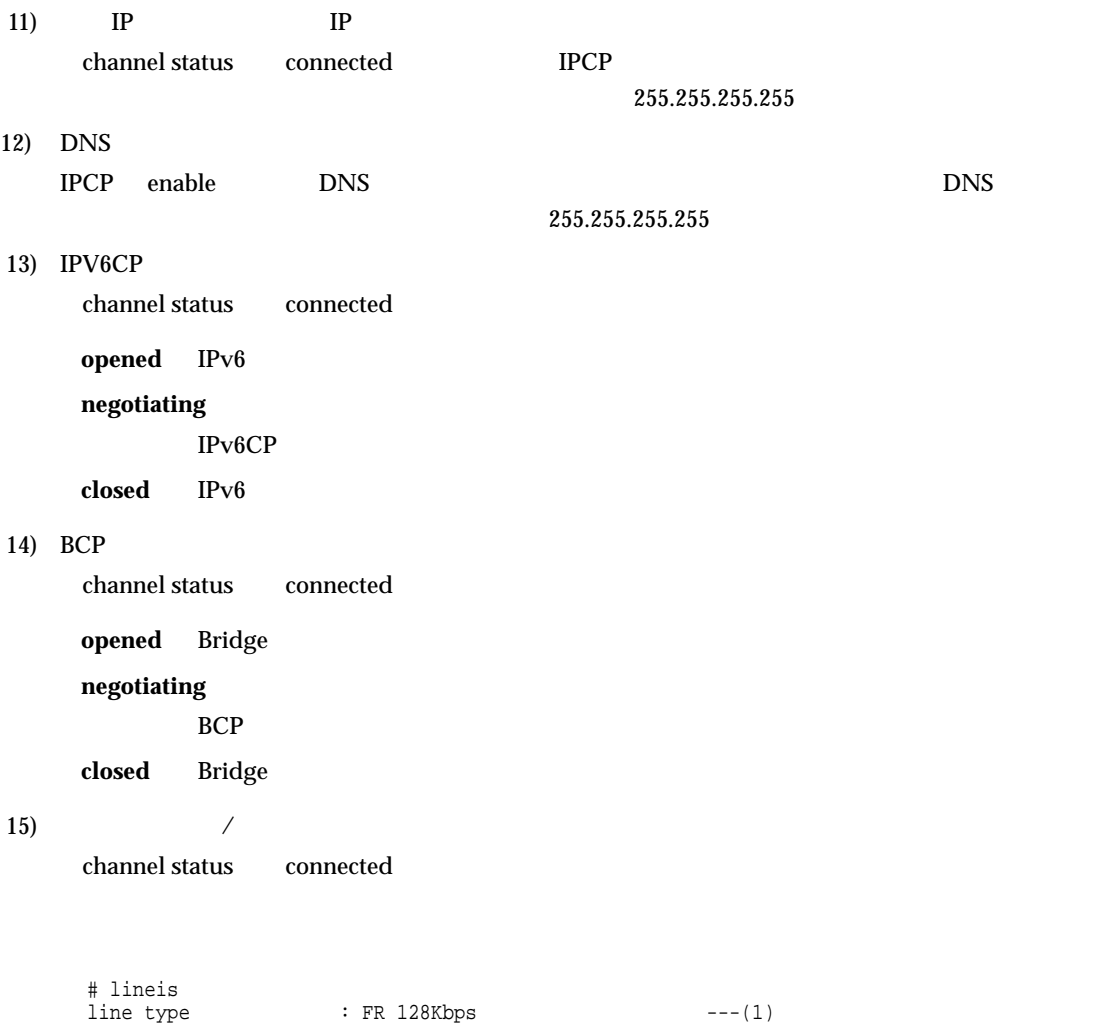

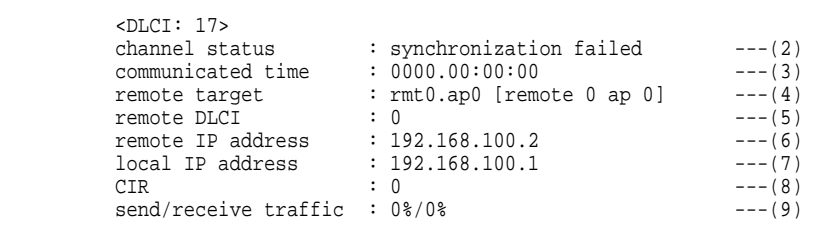

 $1)$ 

#### **FR 64Kbps**

 $(64Kbps)$ 

#### **FR 128Kbps**

 $(128Kbps)$ 

#### $2)$

**enabling synchronization failed**

#### **connected**

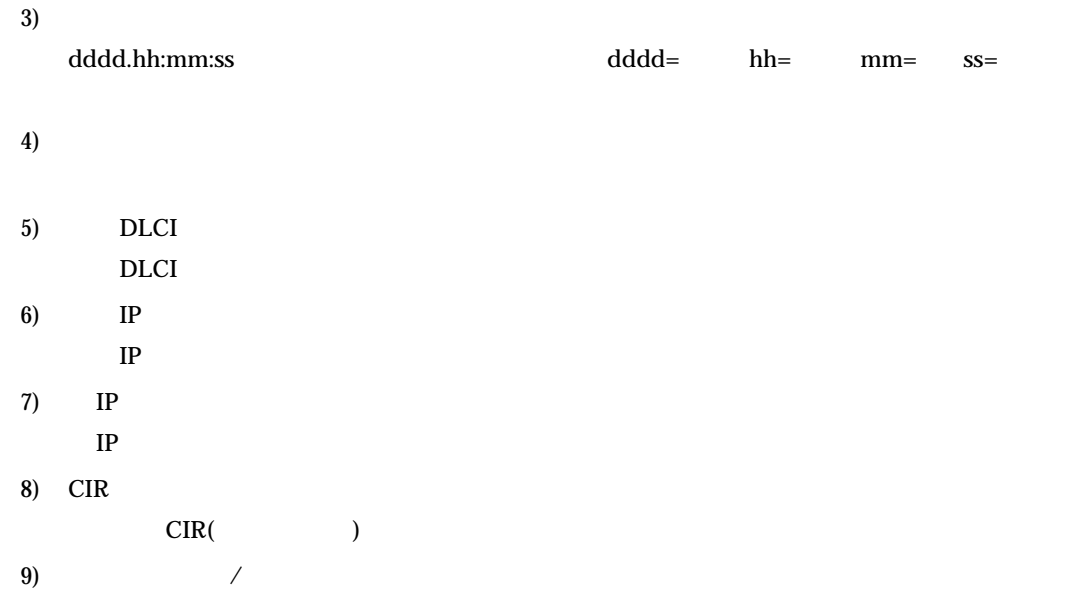

# **15.3.2 isdnstat**

# **[**機能**]**

ISDN 関連の統計情報の表示

## **[**入力形式**]**

isdnstat -{D|d|r|m|a|c}

# **[**オプション**]**

**-D**

- ė
- 
- 
- 
- 
- 

**-d**

- 
- $\bullet$
- 
- $1$  $\bullet$
- $\bullet$  1  $1$
- 
- **-r**
- 
- **-a**
	-
	-
	-
	- $1$
	- $\bullet$  $1$
	- $\bullet$

**-m**

- $T_A$
- 
- 
- **-c**

**[**パラメタ**]**

**[**説明**]**

ISDN 接続関連の統計情報を表示します。

# **[ ]**

発着信統計情報を表示する場合 **(-D** 指定時**)**

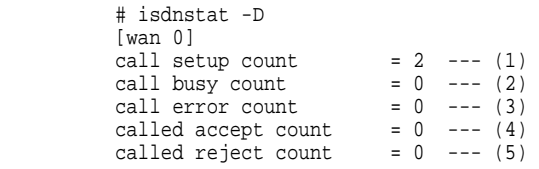

 $1)$ 

2)  $\sum_{i=1}^{\infty}$ 

- $3)$
- $4)$

 $5)$ 

課金統計情報を表示する場合 **(-d** 指定時**)**

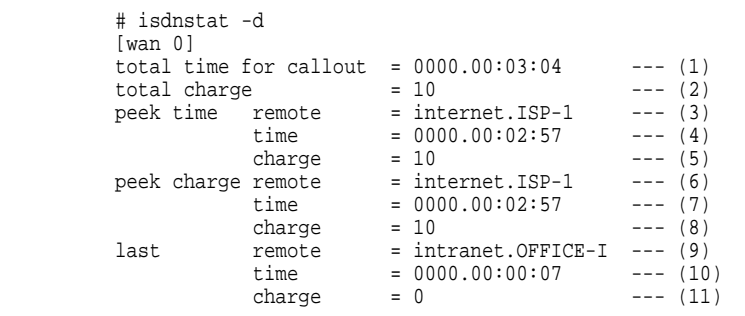

- $1)$
- 2) 総課金額
- $3)$

 $4)$ 

- $5)$
- 
- $6)$
- $7)$
- 8) 最高課金時の課金額
- $9)$
- $10)$
- $11)$

相手ごとのデータ通信課金統計情報を表示する場合 **(-r** 指定時**)**

 # isdnstat -r remote ap charge time ------ -- ------ ----  $(3)$   $(4)$  $0 \qquad 0 \qquad 10 \qquad 0000.00:02:57$  $1 \quad 0 \quad 0 \quad 0000.00:00:07$ 1) 2)  $\overline{c}$ 3) 4) 接続の合計時間 アナログ通信課金統計情報を表示する場合 **(-a** 指定**)** # isdnstat -a total time for callout = 0000.00:05:12 --- (1) total charge  $= 30$   $--- (2)$ peek time dial No. = 0123456789 --- (3)<br>time = 0000.00:04:11 --- (4)<br>charge = 20 --- (5) peek charge dial No. = 0123456789 --- (6) time = 0000.00:04:11 --- (7) charge = 20 --- (8)  $\begin{array}{lll}\n\text{charge} & = & 20 & \dots & \dots & \dots & \dots & \dots \\
\text{charge} & = & 20 & & \dots & \dots & \dots & \dots & \dots \\
\text{dial No.} & = & 0123459876 & & \dots & \dots & \dots & \dots & \dots \\
\text{time} & = & 0000.00:01:01 & \dots & \dots & \dots & \dots & \dots & \dots\n\end{array}$  $time = 0000.00:01:01 ---(10)$  $charge$  = 10  $---$  (11)  $1)$ 2) 総課金額  $3)$  $4)$  $5)$  $6)$  $7)$ 8) 最高課金時の課金額  $9)$  $10)$  $11)$ マルチ **TA** 通信課金統計情報を表示する場合 **(-m** 指定時**)** # isdnstat -m total time for callout = 0000.00:06:12 --- (1) total charge  $= 30$  ---  $(2)$  $1)$ 2) 総課金額

519

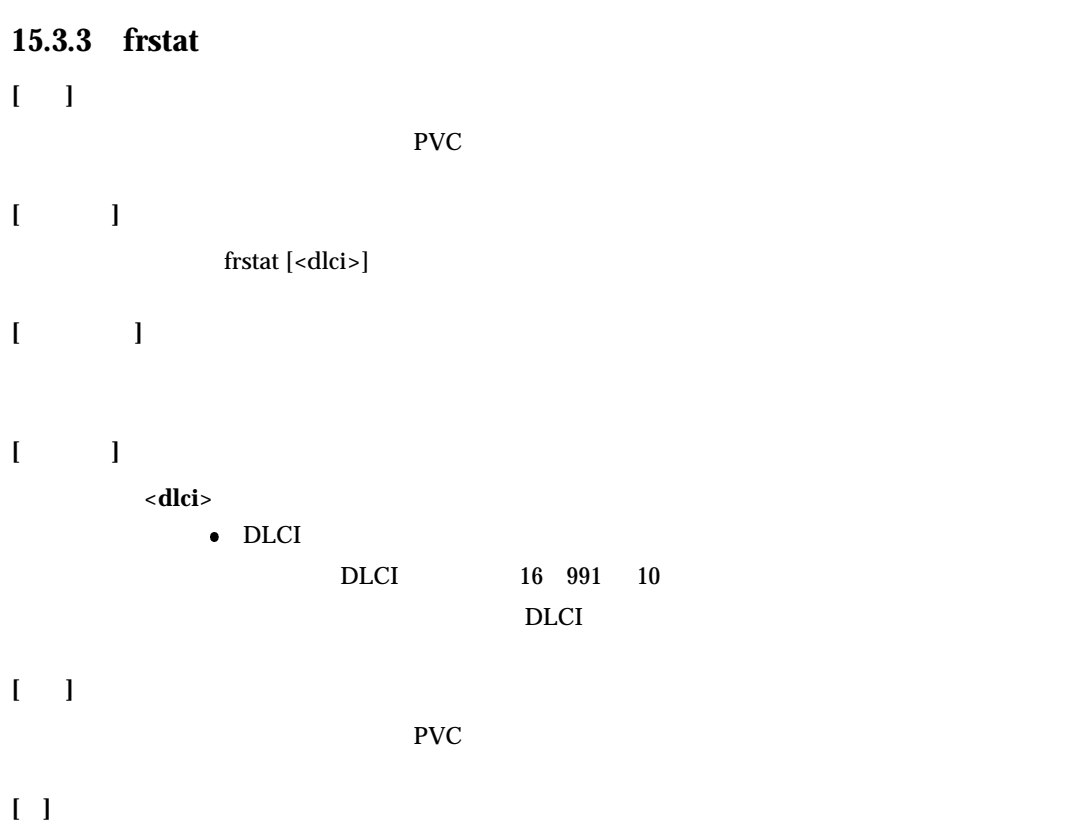

```
 # frstat
```
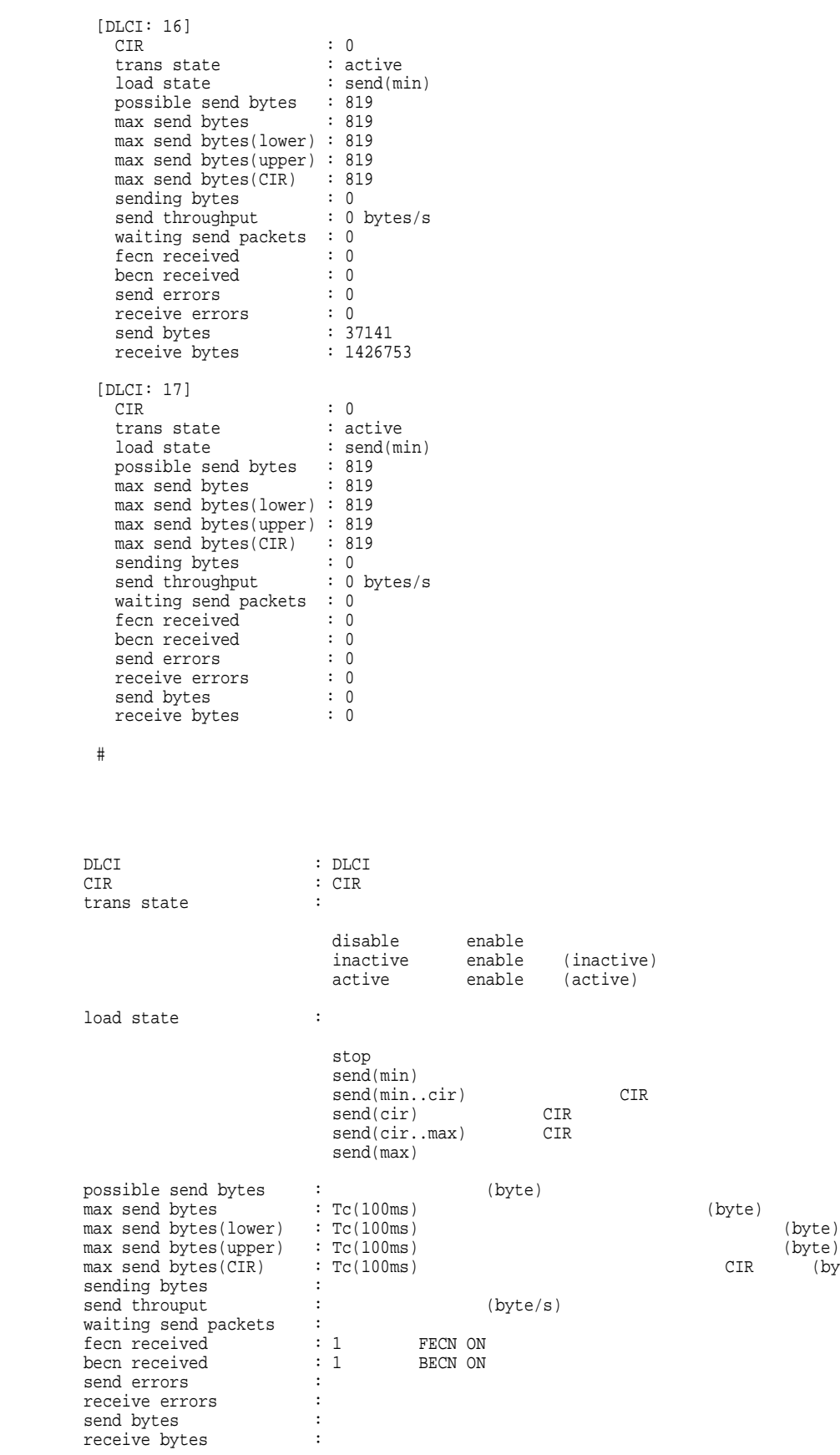

(byte)<br>(byte)<br>(byte)

# 15.4

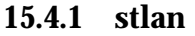

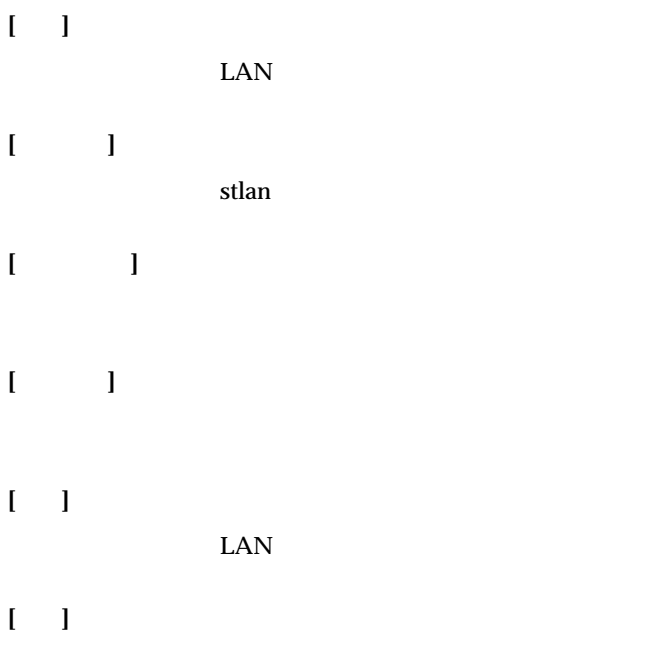

**[ ]**

#### # stlan [LAN STATUS]<br>driver stage  $: init$  --- (1) [LAN LOG INFORMATION] Input packets : 2 --- (3) Input error packets : 65537 --- (4) long frame : 0 --- (5) bad alignment frame : 0 --- (6) short frame  $: 0$  ---  $(7)$  CRC error : 0 --- (8) overrun : 0 --- (9) late collision : 0 --- (10) Output packets : 65537 --- (11) Output error packets : 0 --- (12) Undefinite probability of the collision : 0 --- (13)<br>
too many collision : 0 --- (14)<br>
underrun : 0 --- (15)<br>
loss of carrier : 0 --- (16) loss of carrier

- 1) driver stage
- 3)
- $4)$
- $5)$
- 
- $6)$
- $7)$

8) CRC

- 9)  $\overline{9}$
- $10)$
- $11)$
- 12)
- $13)$
- $14)$  $15)$
- $16)$

#### **15.4.2 stins**

**[**入力形式**]**

**[**オプション**]**

**[**パラメタ**]**

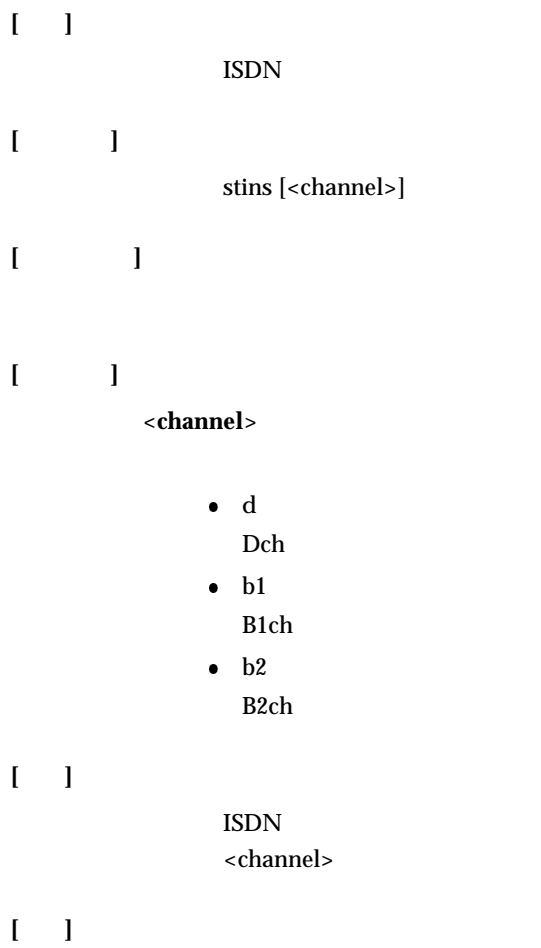

**[ ]**

#### $ISDN$

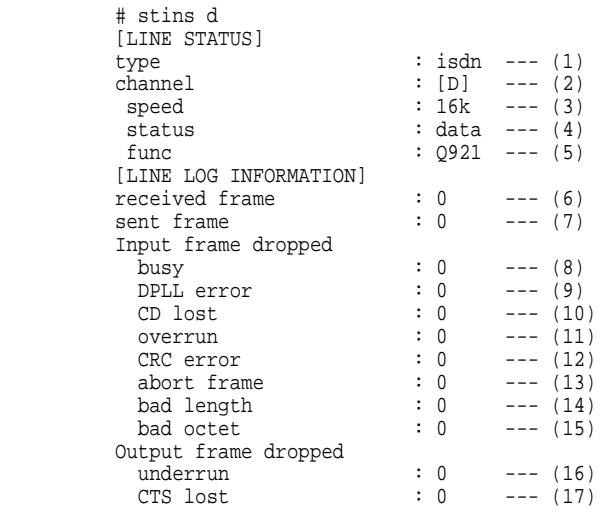

 $d, b1, b2$ 

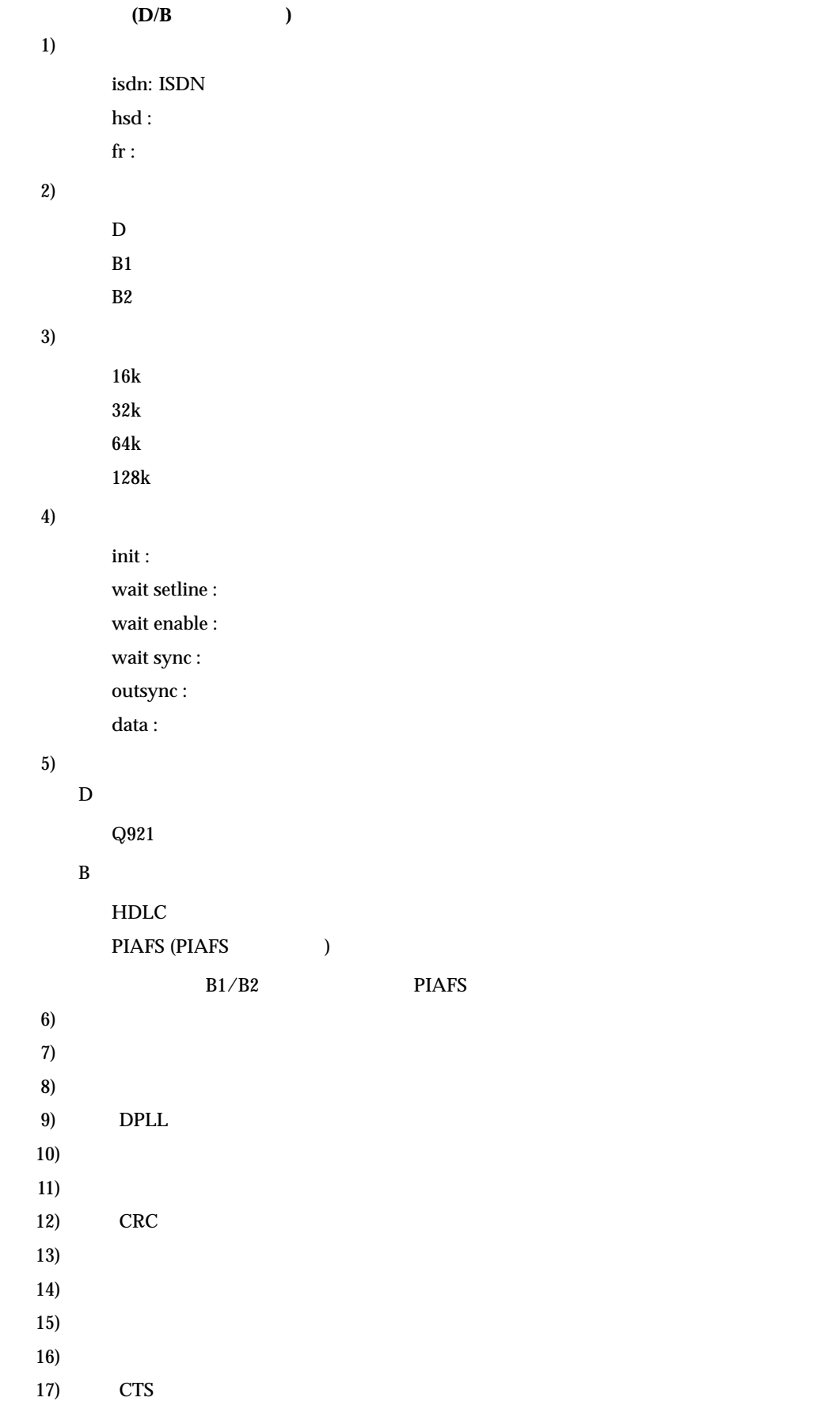

# **15.4.3 bridgestat**

#### **[**機能**]**

#### **[**入力形式**]**

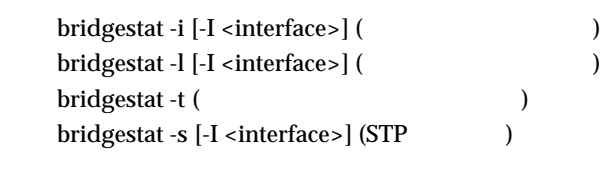

#### **[**オプション**]**

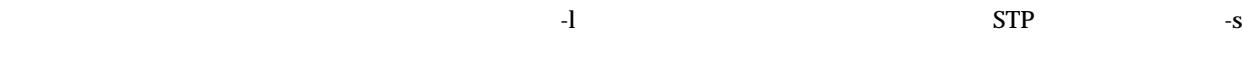

- **-i -l**
- **-t**
- **-s** STP
- **[**パラメタ**]**

**-I** <**interface**>

#### **[**説明**]**

### **[ ]**

インタフェースごとの入出力パケット数を表示する場合 **(-i** 指定時**)** # bridgestat -i Name Status STP In Out ------ ------- ---- --- --- ---<br>
(1) (2) (3) (4) (5)<br>
(4) (5) (1) (2) (3) (4) (5) lan0 valid Listening 0 0 rmt0 valid Listening 0 0

# $1)$

2)

#### **valid**

invalid

526

 $3)$  STP **not use** STP **Listening** Listening **Learning** Learning **Forwarding** Forwarding 4) 5) 学習テーブルの情報を表示する場合 **(-l** 指定時**)** # bridgestat -l HashNo. MAC address Name PortNo. Status Age ------- ----------- ---- ------- ------ ---  $(1)$   $(2)$   $(3)$   $(4)$   $(5)$   $(6)$  11 00:a0:c9:67:e1:4b lan0 1 Used 297 1) 学習テーブルが登録されている Hash 番号 2) MAC  $3)$ 4)  $5)$ **sed** unUsed 6) ( ) 学習テーブルの割り当て状況を表示する場合 **(-t** 指定時**)** # bridgestat -t use free max alloc learn delete expire --- ---- --------- ----- ------ ------ (1) (2) (3) (4) (5) (6) 6 1021 6 6 0 0 1)  $\blacksquare$ 2)  $\blacksquare$  $3)$  $(4)$  $5)$  $6)$ 

#### **STP**  $(-s)$   $(-s)$

```
 # bridgestat -s 
              (indus) : Forwarding --- (1)<br>
Root ID : 8000-00:00:0e:58:00:6e --- (2)<br>
Designated bridge : 8000-00:00:0e:58:00:6e --- (3)<br>
Path cost : 00000000 --- (4)<br>
Max age : 20 --- (5)
                                           \begin{array}{cccc} \cdot & 00000000 & -- & (4) \\ \cdot & 20 & & -- & (5) \end{array} Max age : 20 --- (5) Message age : 0 --- (6) Hello time : 2 --- (7) 
 Forward delay : 15 --- (8) 
               [rmt0] 
 status : Forwarding --- (1) Root ID : 8000-00:00:0e:58:00:6e --- (2) 
 Designated bridge : 8000-00:00:0e:58:00:6e --- (3) Path cost : 00000000 --- (4) 
 Max age : 20 --- (5) 
Message age : 0 --- (6)<br>Hello time : 2 --- (7)<br>Forward delay : 15 --- (8)
               [rmt2] status : not use --- (1)
```
#### $1)$  STP

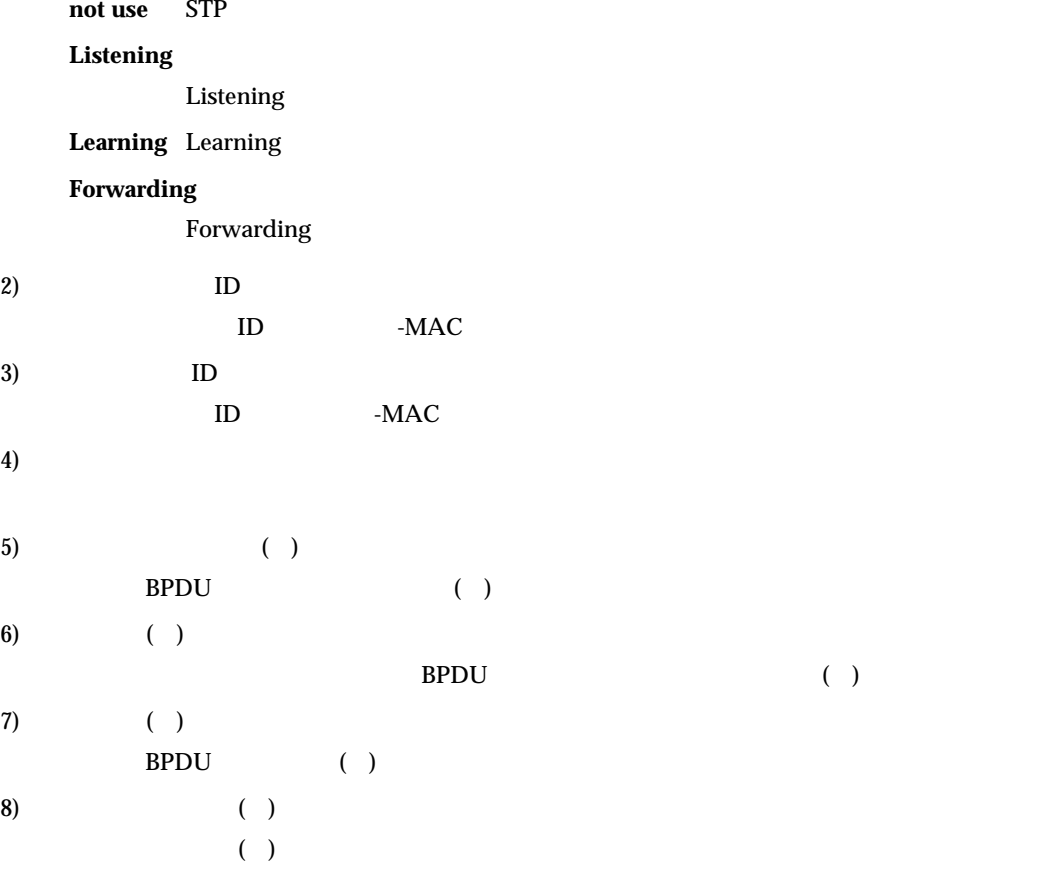

```
15.4.4 natstat
[機能]
            NAT[入力形式]
            natstat
            natstat -s
            natstat -t [<interface>]
[オプション]
       -s
            NAT\bulletNAT\bullet NAT
             NAT (NAT NAT )
           \bullet\bullet-t
            NAT\bulletIP プライベート IP アドレス \bullet 相手側 IP アドレス \ddot{\phantom{a}}[ *10 ][パラメタ]
       <interface>
```
**[**説明**]**  $NAT$ オプション指定がない場合は、-s を指定したものとみなされます。 **[ ]** # natstat -s \*\*\* NAT stat information \*\*\* to Global to Private<br>(1) (2) translate  $(1)$   $(2)$ <br>error  $(3)$   $(4)$  $\mbox{error}$ fragment<br>(5) translate  $(5)$ <br>error  $(6)$ error (6)<br>current peak<br>nat table (7) (8) current<br>
nat fragment table (9) error accounting lack of memory (10) table not found (11)<br>too small packet (12) other reason (13) 1)  $\overline{a}$ 2)  $\overline{a}$  $3)$  $4)$  $5)$  $6)$ 7) NAT 8) NAT (NAT NAT ) 9)  $NAT$  $10)$  $11)$  $12)$ 13) # natstat -t \*\*\* NAT table information \*\*\* I/F : (1) [NAT table] tblnum:(2)<br>index GlobalAddr/Port PrivateAddr/Port DestAddr/Port remain  $[(3)] (4)/(5)$  (6)/(7) (8)/(9) (10)

> $1)$ 2) 変換テーブル数

530

 $3)$ 4) IP  $5)$ 6) IP 7) プライベートポート番号 8) IP 9) and the set of  $\theta$  $10)$   $[ *10 ]$ 

 # natstat -s \*\*\* NAT stat information \*\*\* to Global to Private translate 518 513<br>error 0 0 fragment translate 0<br>error 0 current peak nat table 6 10 current nat fragment table 0 error accounting lack of memory 0<br>table not found 0 table not found 0<br>too small packet 0 too small packet 0<br>other reason 0

# natstat -t<br>\*\*\* NAT table information \*\*\* \*\*\* NAT table information \*\*\*<br>I/F : unassigned [NAT table] tblnum:0 I/F : rmt0 [NAT table] tblnum:12<br>
index GlobalAddr/Port PrivateAddr/Port DestAddr/Port remain<br>
[ 0] 202.219.172.130/10009 192.168.1.3/1951 210.150.23.240/80 1<br>
[ 1] 202.219.172.130/10008 192.168.1.3/1950 210.150.23.240/80 1 [ 1] 202.219.172.130/10008 192.168.1.3/1950 210.150.23.240/80 1 [ 2] 202.219.172.130/10007 192.168.1.3/1949 210.150.25.37/80 28 [ 3] 202.219.172.130/10006 192.168.1.3/1948 210.150.23.240/80 1 [ 4] 202.219.172.130/10005 192.168.1.3/1947 210.150.23.240/80 1 [ 5] 202.219.172.130/10004 192.168.1.3/1946 210.150.25.37/80 1 [ 6] 202.219.172.130/10003 192.168.1.3/1945 210.150.25.37/80 1  $\left[ \begin{array}{cccccccc} 7 & 1 & 202 & .219 & .172 & .130/10002 & 192 & .168 & .1 & .3/1944 & 210 & .150 & .25 & .37/80 & 1 \\ 8 & 1 & 202 & .219 & .172 & .130/10001 & 192 & .168 & .1 & .3/1943 & 210 & .150 & .25 & .37/80 & 28 \\ 9 & 1 & 202 & .219 & .172 & .130/10 & 192 & .168 & .1 & .3/0 & 0 & .0 & .$ 

# **15.4.5 ipsecstat [**機能**]** IPsec/IKE **[**入力形式**]** ipsecstat [<protocol>] **[**オプション**] [**パラメタ**]** <**protocol**> **isakmp ISAKMP SA ipsec** IPsec SA SPD **[**説明**]**  $(1)$  # ipsecstat [IPsec SA Information]<br>[1] Remote Name(ISP-0), rmt0 Side(Initiator), Gateway(192.168.2.1, 192.168.1.1), OUT<br>Protocol(ESP), Enctype(des-cbc), Authtype(hmac-md5), PFS(modp768)<br>Status(mature), Spi=171237444(0x0a34e044)<br>Created(Sep 29 17:59:03 2002), NewSA(23040secs, 3276Kbyte) Lifebyte(4096Kbyte), Current(2528Kbytes), Remain(1568Kbyte) [2] Remote Name(ISP-0), rmt0 Side(Initiator), Gateway(192.168.1.1, 192.168.2.1), IN Protocol(ESP), Enctype(des-cbc), Authtype(hmac-md5), PFS(modp768) Status(mature), Spi=181913669(0x0ad7c845)<br>Created(Sep 29 17:59:03 2002), NewSA(23040secs, 3276Kbyte)<br>Lifetime(28800secs), Current(332secs), Remain(28468secs)<br>Lifebyte(4096Kbyte), Current(2528Kbytes), Remain(1568Kbyte) [IKE SA Information]<br>[1] Destination( [1] Destination(192.168.1.1.500), Source(192.168.2.1.500)<br>Cookies(2ee33635dcc2a837:ece2a45bc12889ef) Side(Initiator), Status(ESTABLISHED), Exchangetype(AGGRESSIVE)<br>Enctype(des-cbc), Hashtype(hmac-md5), PFS(modp768)<br>Created(Sep 29 17:59:03 2002)

#### **(2) isakmp**

 # ipsecstat isakmp [1] Destination(192.168.1.1.500), Source(192.168.2.1.500) Side(Initiator), Status(ESTABLISHED), Exchangetype(AGGRESSIVE)<br>Enctype(des-cbc), Hashtype(hmac-md5), PFS(modp768)<br>Created(Sep 29 17:59:03 2002) Lifetime(86400secs), Current(10secs), Remain(86390secs)

Created(Sep 29 17:59:03 2002) Lifetime(86400secs), Current(10secs), Remain(86390secs)

#### **(3) ipsec**

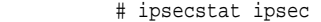

- [1] Remote Name(ISP-0), rmt0 Side(Initiator), Gateway(192.168.2.1, 192.168.1.1), OUT Protocol(ESP), Enctype(des-cbc), Authtype(hmac-md5), PFS(modp768) Status(mature), Spi=171237444(0x0a34e044)<br>Created(Sep 29 17:59:03 2002), NewSA(23040secs, 3276Kbyte)<br>Lifetime(28800secs), Current(332secs), Remain(28468secs) Lifebyte(4096Kbyte), Current(2528Kbytes), Remain(1568Kbyte)
- [2] Remote Name(ISP-0), rmt0<br>Side(Initiator), Gateway(192.168.1.1, 192.168.2.1), IN<br>Protocol(ESP), Enctype(des-cbc), Authtype(hmac-md5), PFS(modp768) Status(mature), Spi=181913669(0x0ad7c845)<br>Created(Sep 29 17:59:03 2002), NewSA(23040secs, 3276Kbyte) Lifetime(28800secs), Current(332secs), Remain(28468secs)<br>Lifebyte(4096Kbyte), Current(2528Kbytes), Remain(1568Kbyte)

#### **IPsec SA/SPD**

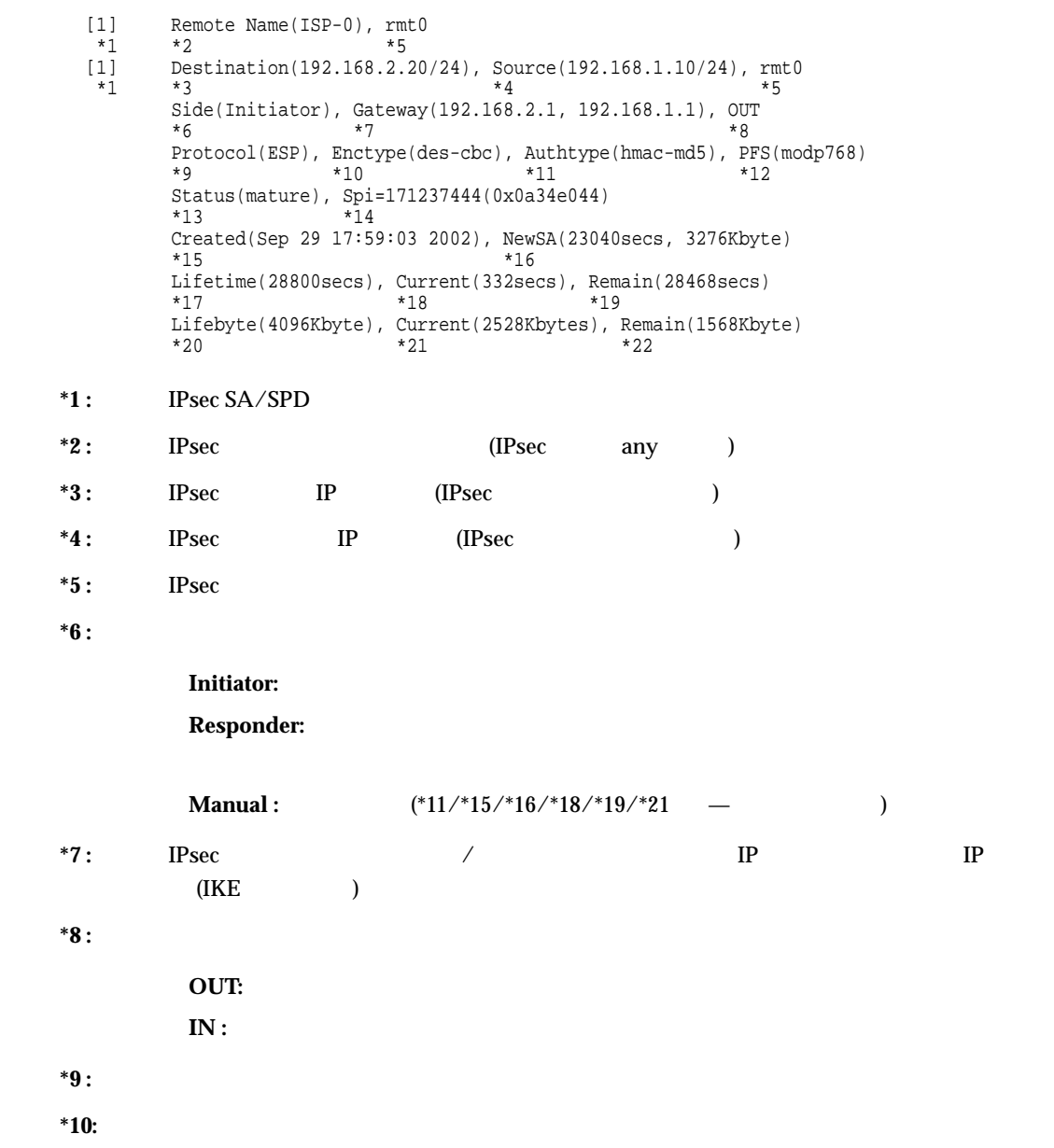

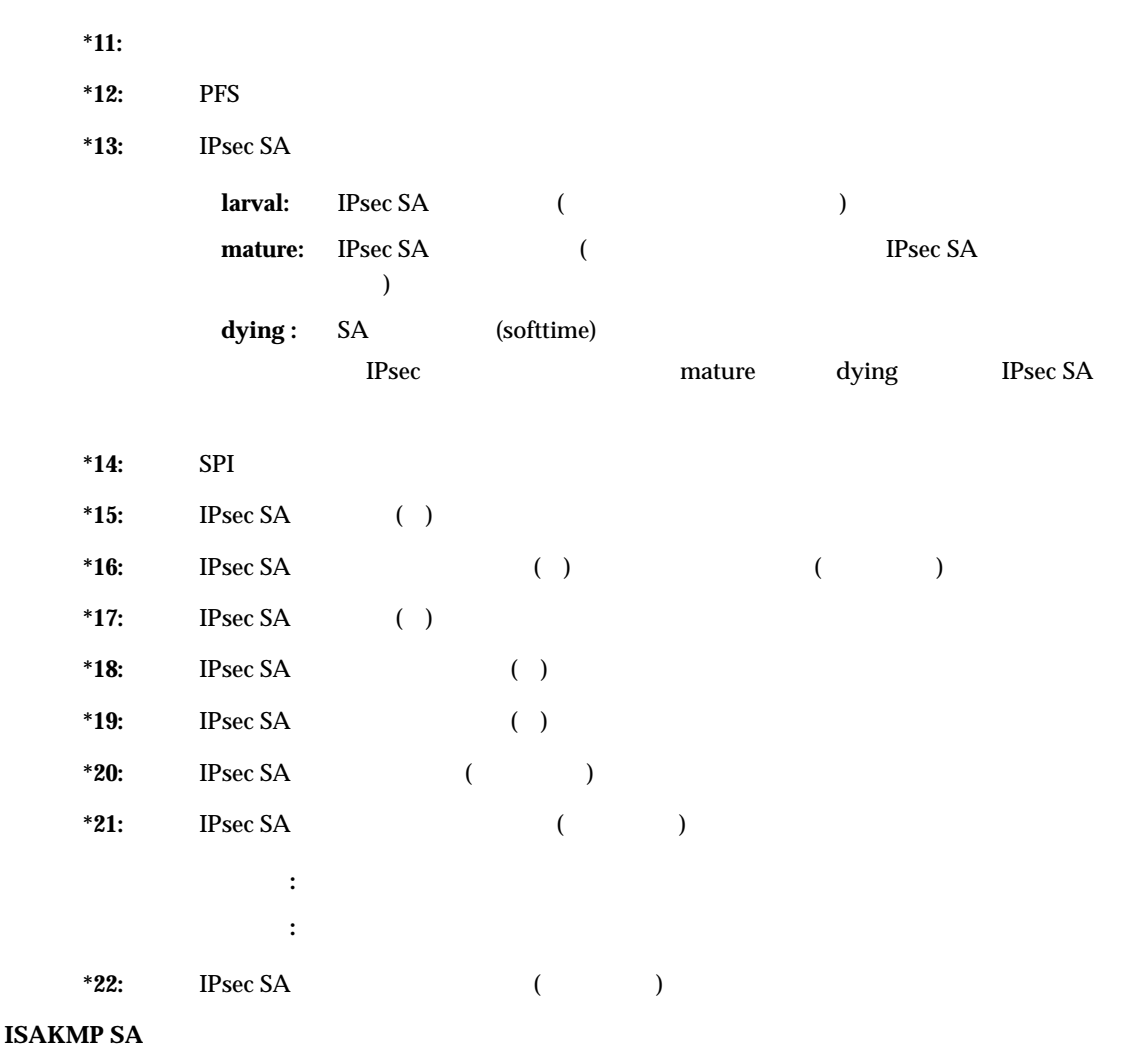

 [1] Destination(192.168.1.1.500), Source(192.168.2.1.500)  $*1$   $*2$   $*3$  Cookies(2ee33635dcc2a837:ece2a45bc12889ef)  $*4$  Side(Initiator), Status(ESTABLISHED), Exchangetype(AGGRESSIVE)  $*5$  \*6  $*7$  Enctype(des-cbc), Hashtype(hmac-md5), PFS(modp768) \*8 \*9 \*10 Created(Sep 29 17:59:03 2002) \*11 Lifetime(86400secs), Current(10secs), Remain(86390secs)  $*12$   $*13$   $*14$ 

- \*1 : **ISAKMP SA**
- \*2 : ISAKMP IP
- \*3: ISAKMP IP
- \*4: (Initiator:Responder)
- $*5:$

**Initiator:** 

**Responder:**

**\*6:** ISAKMP SA MSG1RECEIVED MSG1SENT MSG2RECEIVED MSG2SENT MSG3RECEIVED MSG3SENT MSG4RECEIVED ESTABLISHED EXPIRED

#### ESTABLISHED Phase1 EXPIRED ISAKMP SA Phase1 0.000  $\mu$

#### **\*7 :** 交換モード

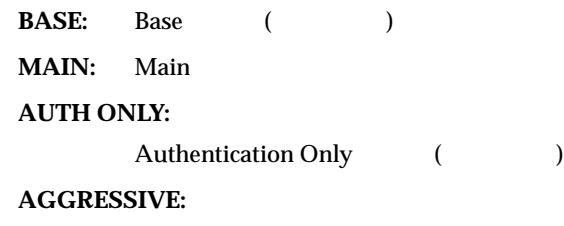

Aggressive

**\*8:** 

**\*9 :** 認証アルゴリズム

**\*10:** PFS

\*11: **ISAKMP SA** 

**\*12:** ISAKMP SA ( )

\*13: ISAKMP SA ( )

\*14: ISAKMP SA ( )

# **15.4.6 vrrpstat [**機能**]** VRRP **[**入力形式**]** vrrpstat [[-g] [<lan\_number> [<vrid>]]] vrrpstat -G <lan\_number> <vrid> **[**オプション**] -g -G**  $($ **[**パラメタ**]** <**lan**\_**number**>  $\rm LAN$  $\bullet$  lan lan 20 an <**vrid**> VRRP VRID  $VRRP$   $VRID$   $1$   $255$   $10$ **[**説明**] VRRP**  $\Box$ <lan\_number> <vrid>  $\Box$  LAN VRRP  $\lambda$  lan\_number>  $\lambda$  LAN  $\lambda$  VRRP <lan\_number> <vrid> VRRP  $\overline{\text{VR}}$  and  $\overline{\text{VR}}$  and  $\overline{\text{VR}}$  and  $\overline{\text{VR}}$  $-$ g  $VRRP$

<lan\_number> <vrid>  $\Box$  LAN VRRP  $\lambda$ lan\_number>  $\lambda$  LAN  $\lambda$ -G  $VRRP$ 

-G  $\langle \text{lan\_number} \rangle$  <vrid> LAN VRRP

**[ ]**

**-g** オプション

**-G** オプション

```
VRRP
  velope vertex vertex \alphaMaster/Backup/Initialize
   Master :
   IPv4 Backup :
  • Initialize :
 # vrrpstat -g 
-LAN 0>
 VRID Status 10 Master 
 # 
  VRRP
```
 ${\small \textsf{VRRP}}{\small \textsf{Master/Backup/Initialize}}$ 

```
 # vrrpstat -G 0 10 
 10 Master 
       #
```
 $VRRP$ 

```
 1 # vrrpstat 
       \frac{2}{3} [LAN 0]
       3 State : OK<br>4 Authentication Type: Text<br>5 Authentication Pass: "fujitu"<br>6 Interface statistics informat
       6 Interface statistics information:<br>7 0 Bad checksum packets<br>8 0 VRRP Version illegal
      8 0 0 VRRP Version illegal packets<br>9 0 0 VRID illegal packets
     9 0 VRID illegal packets<br>10 11 VRID 10
     12 Master(PRI 255 now 255/PREEMPT ON)<br>13 Now Master : Me
     13 Now Master : Me<br>14 Virtual MAC Addı
     14 Virtual MAC Address : 00:00:5E:00:01:0A<br>15 Virtual Router IP Address:
     15 Virtual Router IP Address:<br>16 10.124.2.126<br>17 10.124.2.224
     18 10.124.220 18 VRRP advertisement interval 1<br>19 Shutdown interface trigger:<br>20 rmt11 reduce 100 OFF<br>24 Shutdown node trigger:
     24 Shutdown node trigger:<br>25 10.232.79.193 rm
     25 10.232.79.193 rmt1 reduce 100 OFF<br>26 Group statistics information:
     27 1 become master-router<br>28 0 received VRRP advertisement packets<br>29 0 VRRP advertisement interval configue
     29 0 VRRP advertisement interval configuration mismatched packets<br>30 0 Authentication failed packets<br>31 0 TTL illegal packets 32 0 received priority 0 advertisement packets
     32 0 received priority 0 advertisement packets<br>33 0 sent priority 0 advertisement packets
      33 0 sent priority 0 advertisement packets 
     35 0 Virtual router IP address configuration mismatched packets<br>36 0 Authentication type illegal packets
     36 0 Authentication type illegal packets<br>37 0 Authentication type mismatch packets
     37 0 authentication type mismatch packets<br>38 0 1 Length illegal packets
      38 0 Length illegal packets 
     40 VRID 20<br>41 Backu
     41 Backup(PRI 100 now 50/PREEMPT OFF)<br>42 Now Master: 10.124.2.100 Priority
      42 Now Master : 10.124.2.100 Priority 255 
     43 Virtual MAC Address : 00:00:5E:00:01:14<br>44 Virtual Router IP Address:
      44 Virtual Router IP Address: 
     45 10.124.2.138<br>46 10.124.2.139
     46 10.124.2.139<br>47 VRRP advertiseme
     47 VRRP advertisement interval 1<br>48 Shutdown interface trigger:
     48 Shutdown interface trigger:<br>49 mmtl reduce 100 OFF
     50 Group statistics information:<br>51 0 become master-
     51 0 become master-router<br>52 0 received VRRP advert
      52 0 received VRRP advertisement packets 
     53 0 VRRP advertisement interval configuration mismatched packets<br>54 0 Authentication failed packets<br>55 0 TTL illegal packets<br>56 0 received priority 0 advertisement packets
      56 0 received priority 0 advertisement packets 
     57 0 sent priority 0 advertisement packets<br>58 0 0 WRRP type illegal packets
     58 0 0 VRRP type illegal packets<br>59 0 0 Virtual router IP address
     59 0 Virtual router IP address configuration mismatched packets<br>60 0 Authentication type illegal packets<br>61 0 Authentication type mismatch packets
      61 0 Authentication type mismatch packets 
                                    Length illegal packets
     63<br>64 #
     642 LAN
3 LAN :OK/NG4 LAN VRRP
5 LAN VRRP
7 VRRP
```
8 VRRP VRRP

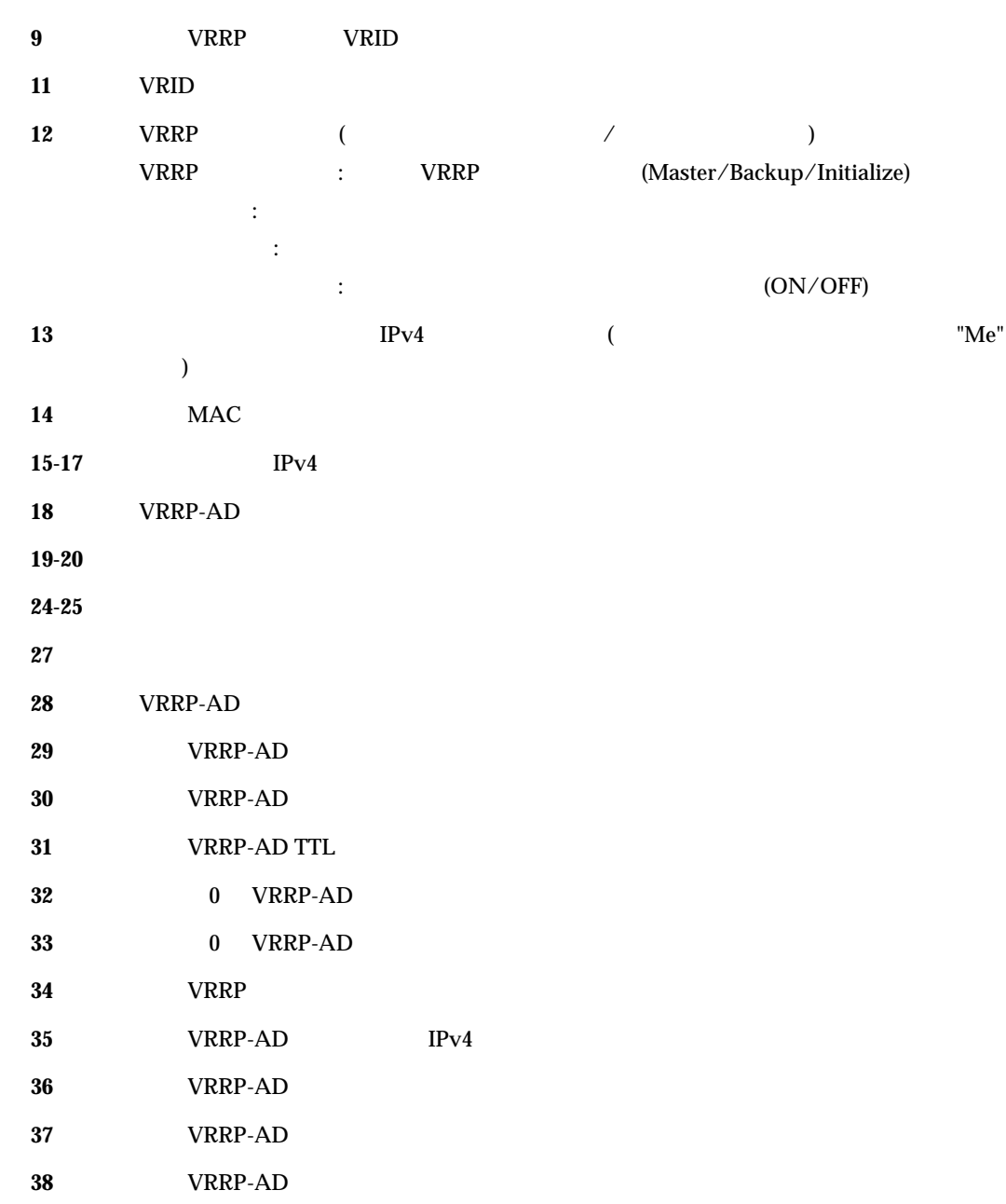

#### **15.4.7 mhstat**

**[**機能**]**

**[**入力形式**]**

**[**オプション**]**

mhstat

**[**パラメタ**]**

**[**説明**]**

**[ ]**

 # mhstat index SrcAddr DstAddr type remain(min)<br>-(1)- --(2)-- ---(3)-- --(4)- --(5)------ -(1)- --(2)-- --(3)-- -(4)- --(5)------ [ 0] 202.219.172.130 192.168.1.3 FTP 5 [ 1] 202.219.172.130 192.168.1.3 DYNAMIC 14 [ 2] 202.219.172.132 192.168.1.4 DYNAMIC 1 [ 3] 202.219.172.135 192.168.1.9 DYNAMIC 8 multihoming forwarding (LAN) route index SrcAddr DstAddr type remain(min) -(6)- --(7)-- --(8)-- -(9)- --(10)----- [ 0] 202.219.172.131 192.168.1.7 DYNAMIC 3 [ 1] 202.219.172.131 192.168.1.4 DYNAMIC 2 [ 2] 202.219.172.132 192.168.1.3 DYNAMIC 6 multihoming information  $Y = \begin{bmatrix} W & 4 & -1 \\ W & 4 & -1 \\ W & 4 & -1 \\ W & 1 & -1 \end{bmatrix}$  multihoming forwarding route error  $Y = \begin{bmatrix} 1 & 1 \\ 1 & -1 \\ 1 & -1 \end{bmatrix}$  (13) dynamic multihoming table full

WAN (WAN route)

1) 2)  $\blacksquare$ 3) 4) DYNAMIC FTP  $\Box$ FTP FTP PORT

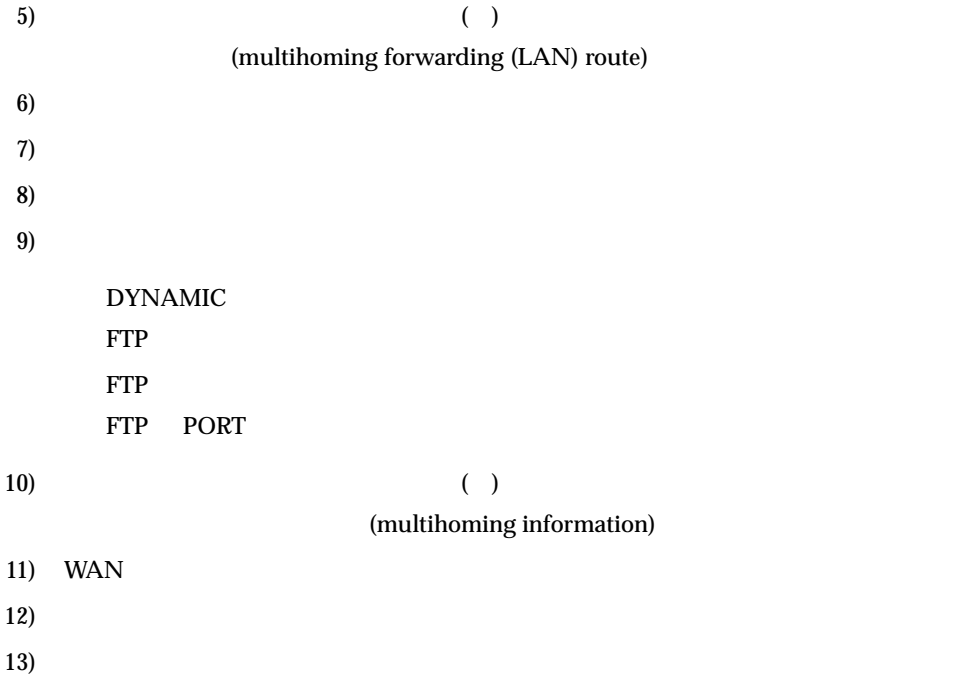

# 15.5

# **15.5.1 elog**

**[**機能**]**

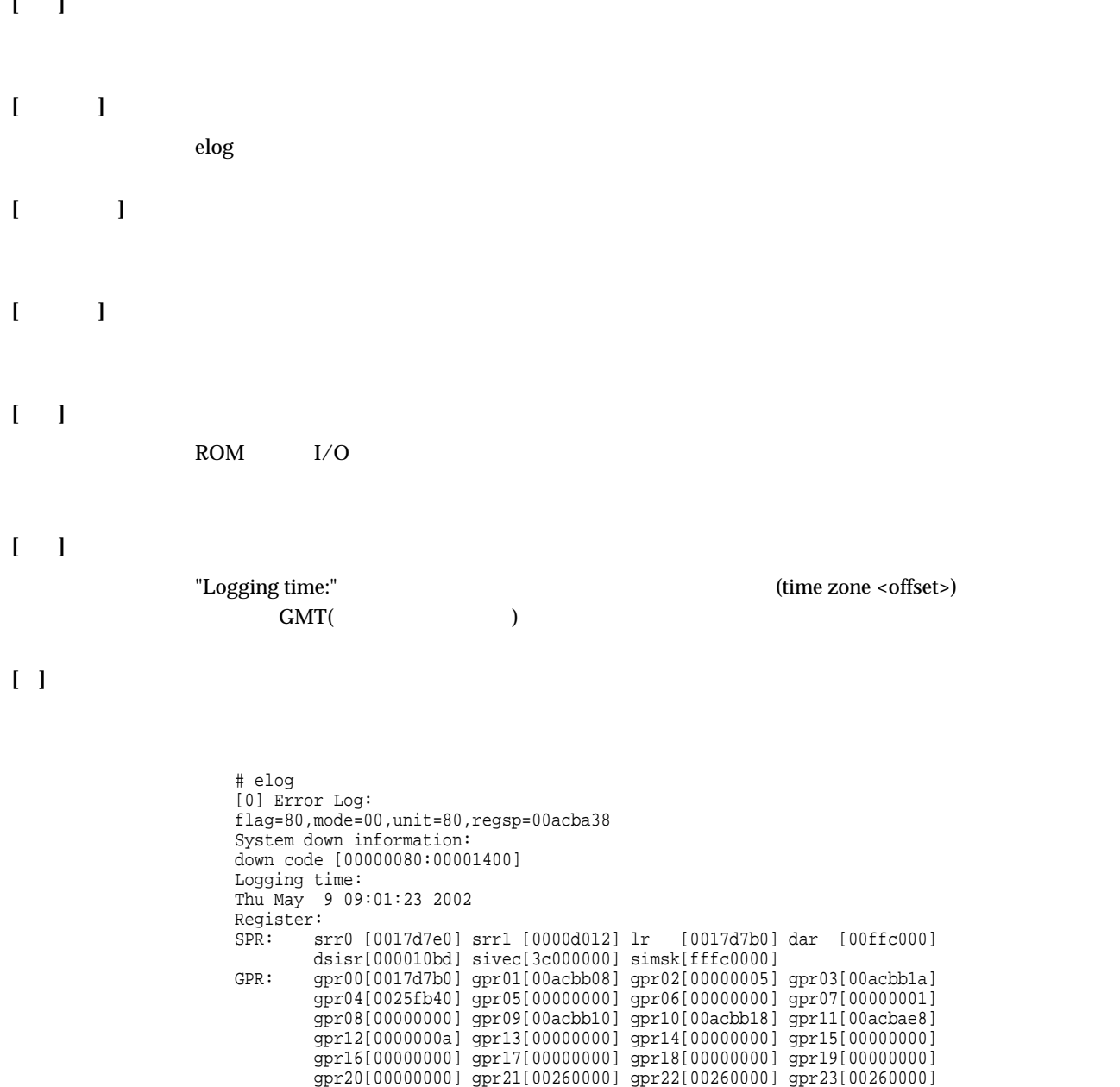

gpr24[00308110] gpr25[00000000] gpr26[00000001] gpr27[00000008] gpr28[00ffc000] gpr29[00ffc000] gpr30[00000000] gpr31[00acbb1a]

#

# **15.5.2 dsplog [**機能**]** syslog **[**入力形式**]** dsplog **[**オプション**] [**パラメタ**] [**説明**]** syslog メッセージの履歴を表示します。最新のメッセージからさかのぼって、128 件分表示できます。 **[ ]**

 # dsplog Sep 19 18:03:14 init: system startup now. Sep 19 18:03:14 protocol: line synchronization is established

# **15.5.3 llog [**機能**] [**入力形式**]** llog **[**オプション**] [**パラメタ**] [**説明**]**  $\text{ISDN}$ **[ ]**

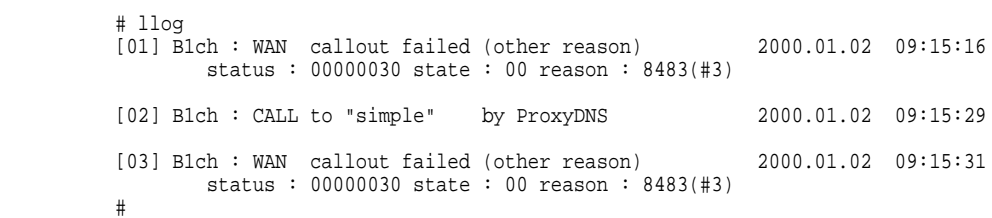

 $\overline{a}$ 

# **15.5.4 ppptrace [**機能**]** PPP **[**入力形式**]** ppptrace **[**オプション**] [**パラメタ**] [**説明**]** PPP マンチングストレース情報を表示します。 **[**注意**]** PPP  $\blacksquare$ **[ ]** # ppptrace [01] B1ch : PPP session start 00.01.02 09:19:54.225 ---- ---- ----------------- --------------------- (1) (2) (3) (4)

data=c021 0100 0012 0104 05f4 0506 f015 8370

--------------------------------------------

data=c021 0100 0012 0104 05f4 0506 f015 8370

0702 0802

(10)

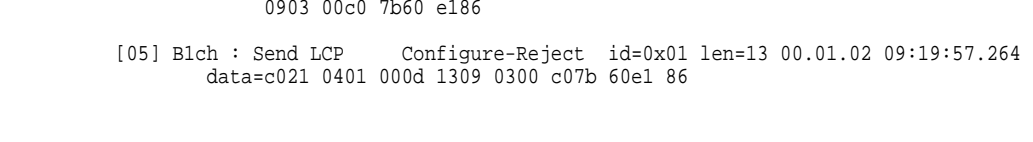

 [02] B1ch : Send LCP Configure-Request id=0x00 len=18 00.01.02 09:19:54.226 ---- ---- ---- --- ----------------- ------- ------ --------------------- (1) (2) (5) (6) (7) (8) (9) (4)

[03] B1ch : Send LCP Configure-Request id=0x00 len=18 00.01.02 09:19:57.227

0702 0802 [04] B1ch : Recv LCP Configure-Request id=0x01 len=22 00.01.02 09:19:57.262 data=c021 0101 0016 0104 05f4 0305 c223 0513

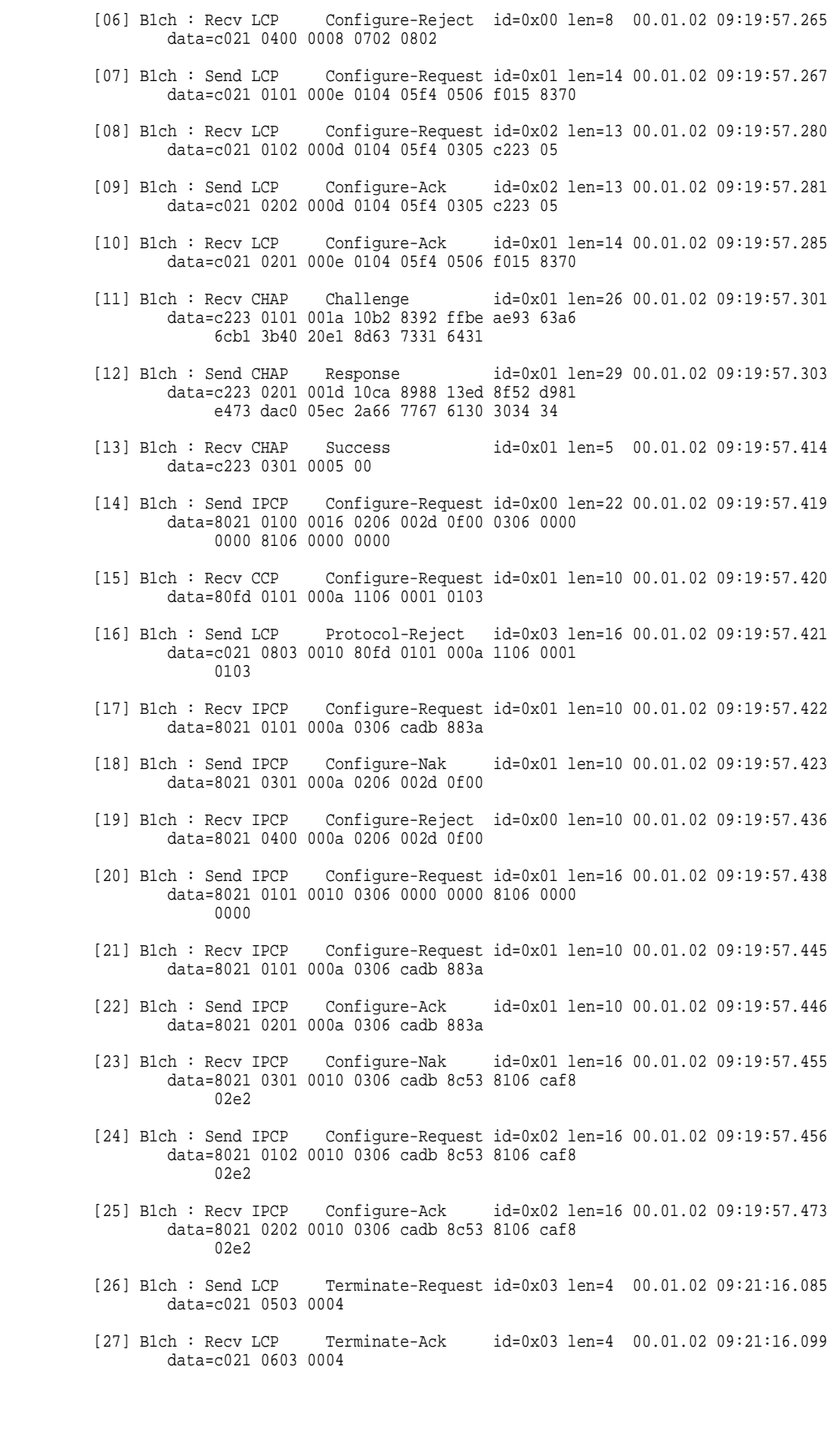

 $1)$  $01$  99 10  $2)$  $\div$  B1 ISDN :  $3)$ 4) ppptrace ppptrace 5) 送受信 Send Recv  $6)$ PPP  $\blacksquare$ 

 $\mathbf{MP}: \mathbf{MP}$ 

LCP

Link Control Protocol PAP Password Authentication Protocol **CHAP** Challenge-Handchake Authentication Protocol **CCP** Compression Control Protocol ICCP Individual Compression Control Protocol BAP Bandwidth Allocation Protocol BACP Bandwidth Allocation Control Protocol IPCP Internet Protocol Control Protocol IPV6CP IPv6 Control Protocol BCP Bridge Control Protocol

#### LCP CCP ICCP IPCP IPV6CP BCP

- Configure-Request
- Configure-Ack
- Configure-Nak
- Configure-Reject
- $\diamond~$  Terminate-Request
- $\diamond~$  Terminate-Ack
- Code-Reject

LCP

- Protocol-Reject
- Echo-Request
- Echo-Reply
- Discard-Request

CCP ICCP

- Reset-Request
- Reset-Ack

PAP

- Authenticate-Request
- Authenticate-Ack
- Authenticate-Nak

CHAP

- Challenge
- Response
- Success
- Failure

BAP

- $\diamond~$  Call-Request
- $\diamond~$  Call-Response
- $\diamond~$  Callback-Request
- Callback-Response
- Link-Drop-Request

 Link-Drop-Resp  $\diamond~$  Call-Status-Ind Call-Status-Rsp 8) ID PPP ID  $2 \t 16$ 9)  $10$ 10) data=  $\overline{16}$  108

# $15.6$

#### **15.6.1 rmail**

**[**機能**]**

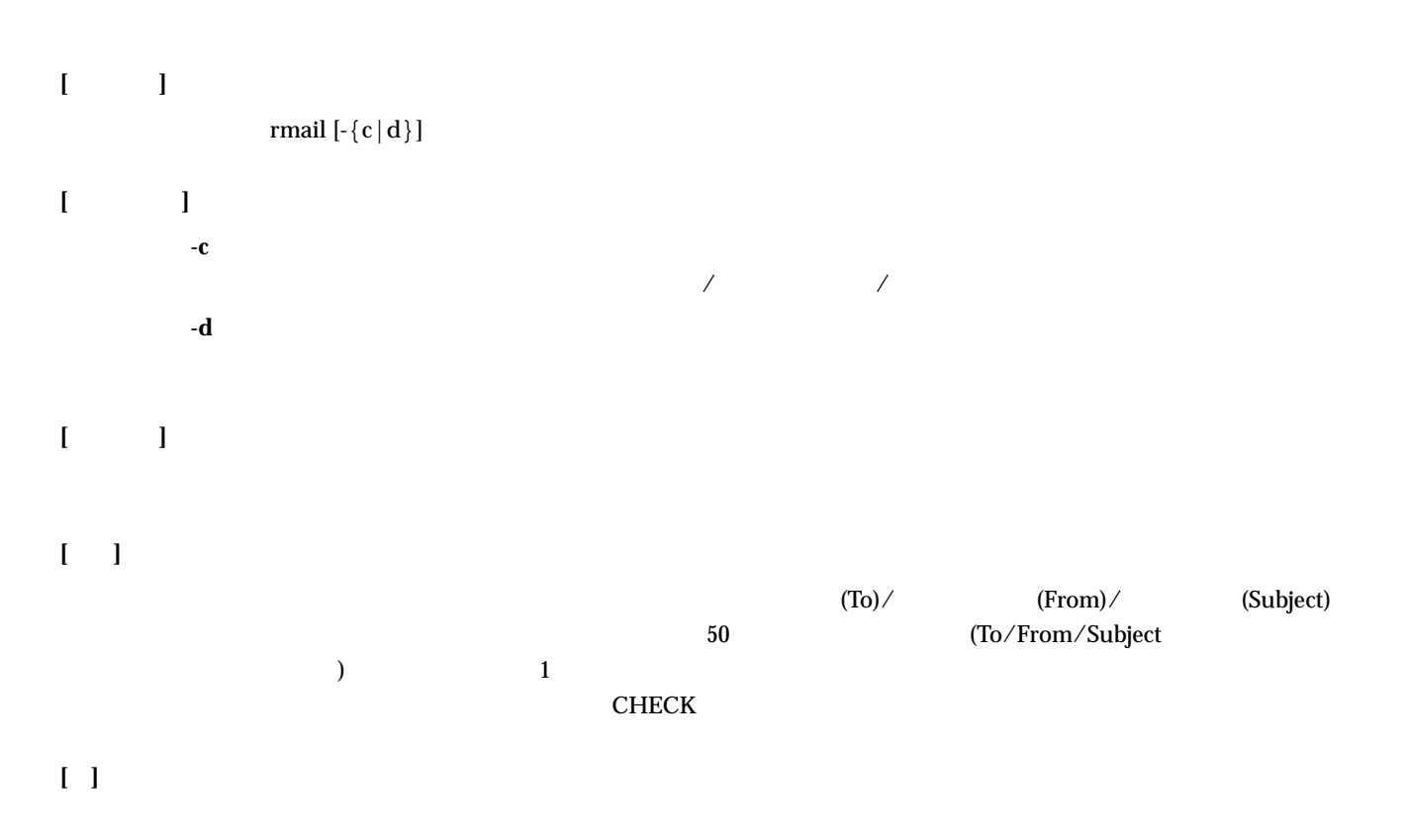

 # rmail Received Mail 1 matter. To: kamo<br>From: ihara@japan.co.jp Subject: Hello:<br># rmail -c<br>Received Mail 1 matter.<br>#  $#$  rmail -d<br>#

# $15.7$

# **15.7.1 uptime**

**[**機能**]**

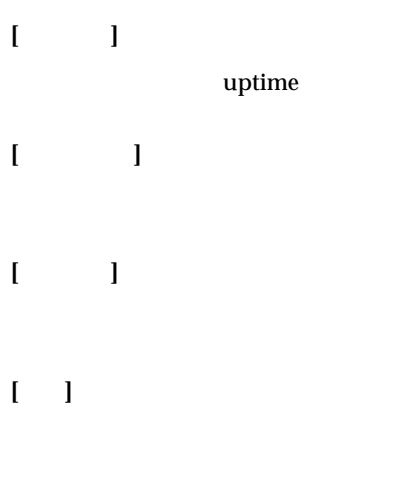

**[ ]**

 # uptime 0000.01:20:22 #

# **15.7.2 idinfo**

**[**機能**]**

**[**入力形式**]**

idinfo

- **[**オプション**]**
- **[**パラメタ**]**
- **[**説明**]**

MAC ROM ROM

# **[ ]**

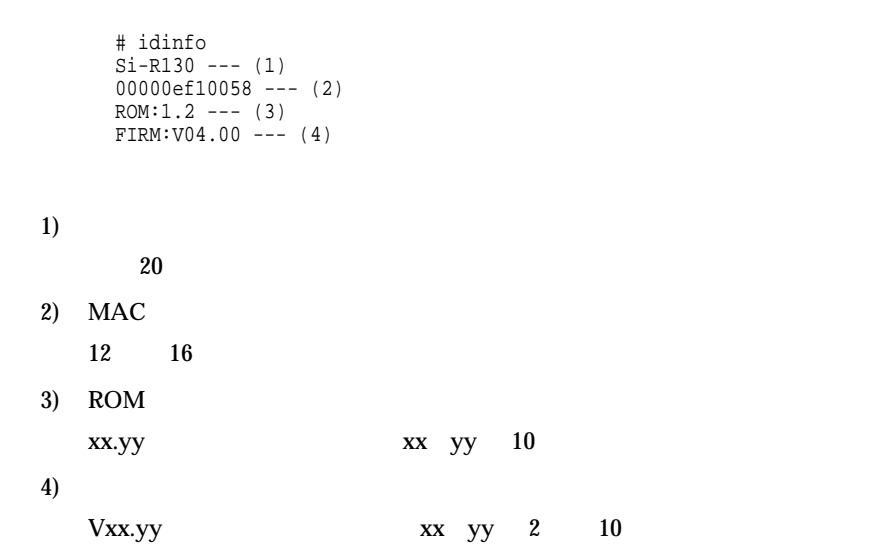

# $15.8$

# **15.8.1 help**

# **[**機能**]**

HELP

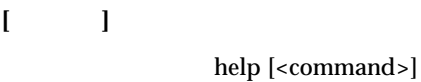

# **[**オプション**]**

**[**パラメタ**]**

<**command**>  $\bullet$ 

# **[**説明**]**

**[ ]**

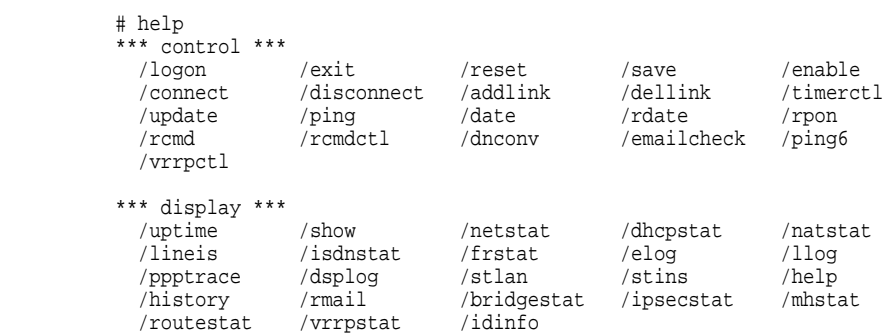